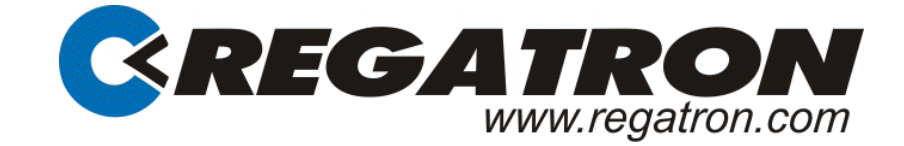

# TC.CANOPEN Manual

## **Option**

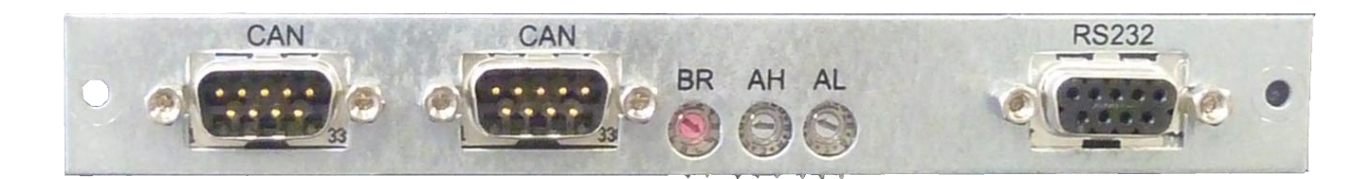

 $[1001]$ ParameterName=Error Register ObjectType=0x07 DataType=0x0005 AccessType=ro DefaultValue=0x00

DO6130.0031 V02.62

#### **Regatron AG**

Feldmühlestrasse 50 CH-9400 Rorschach Tel +41 71 846 67 67 Fax+41 71 846 67 77 www.regatron.ch topcon@regatron.ch

© 2017 Regatron AG

This work is protected by copyright.

All rights, including those of translation, reproduction and distribution of this manual or parts of it are reserved. No part of this work may be reproduced or distributed in any forms or by any means (photocopy, microfilm or any other process), edited or stored in a database or retrieval system, not even for educational purposes, without the prior written permission of Regatron AG.

The information in this documentation reflects the stage of development at the time of press and is therefore without obligation. Regatron AG reserves the right to make changes at any time and without prior notice to reflect further technical advance or product improvement.

The actual version of the TC.CAN Manual can be found on the internet page [www.regatron.com.](http://www.regatron.com/)

Please refer to the latest edition of our Conditions of Delivery.

#### **Manufacturer**

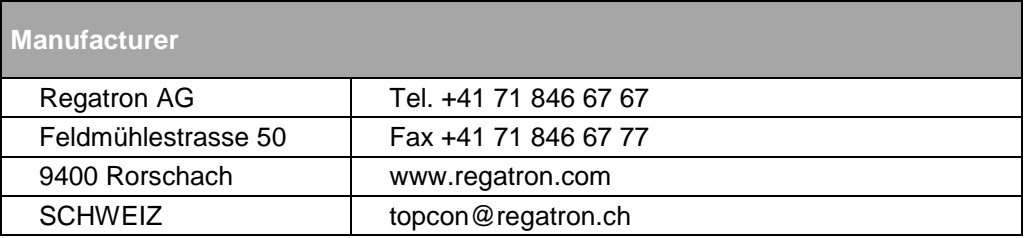

Tab. 1

#### **Manual**

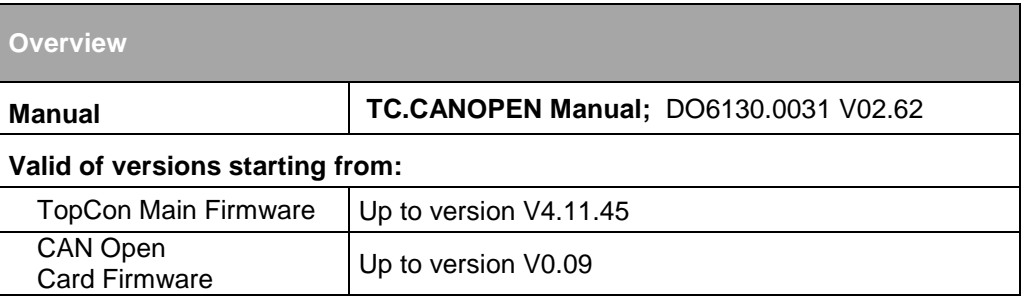

Tab. 2 Subject to technical changes

## Table of content

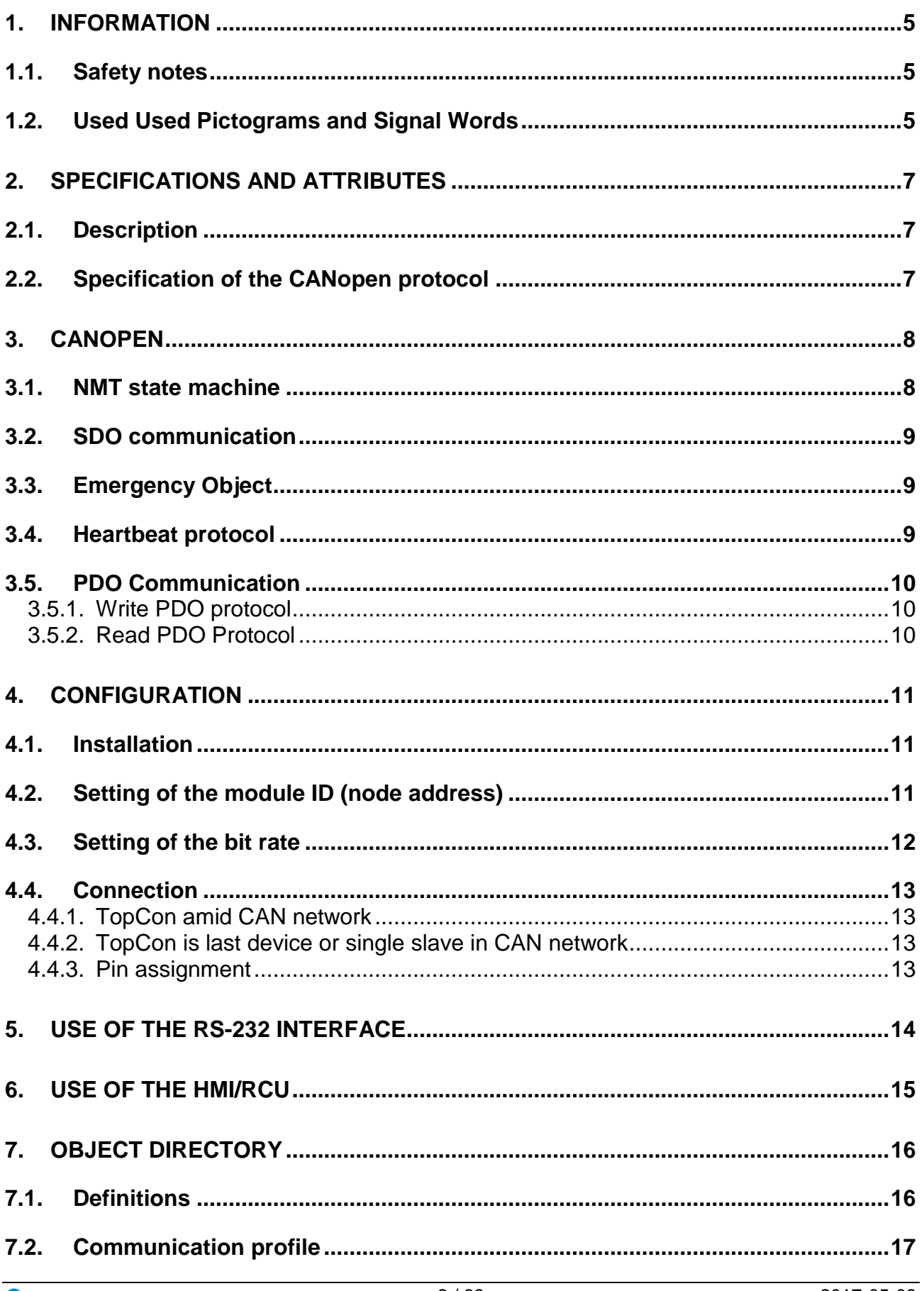

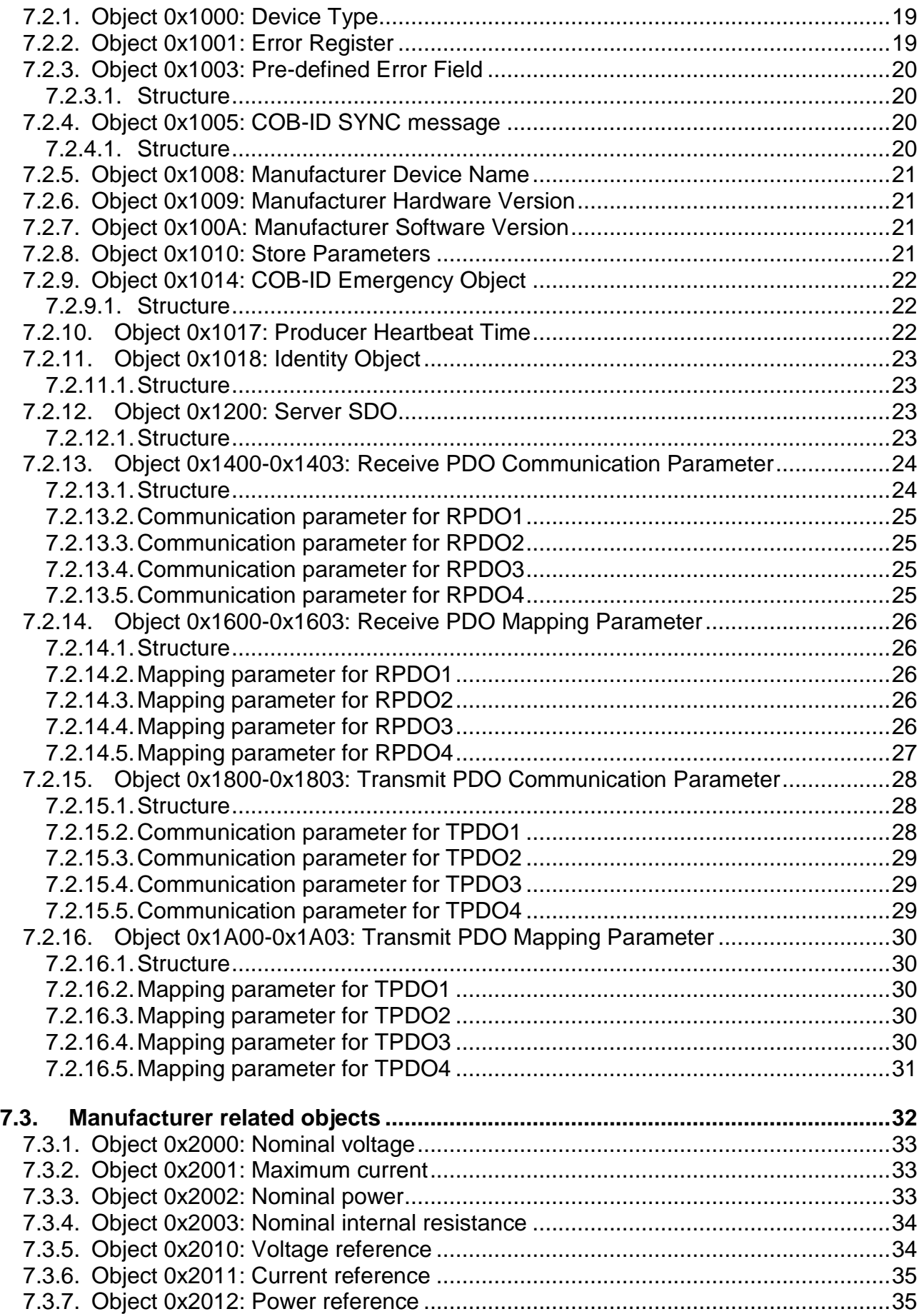

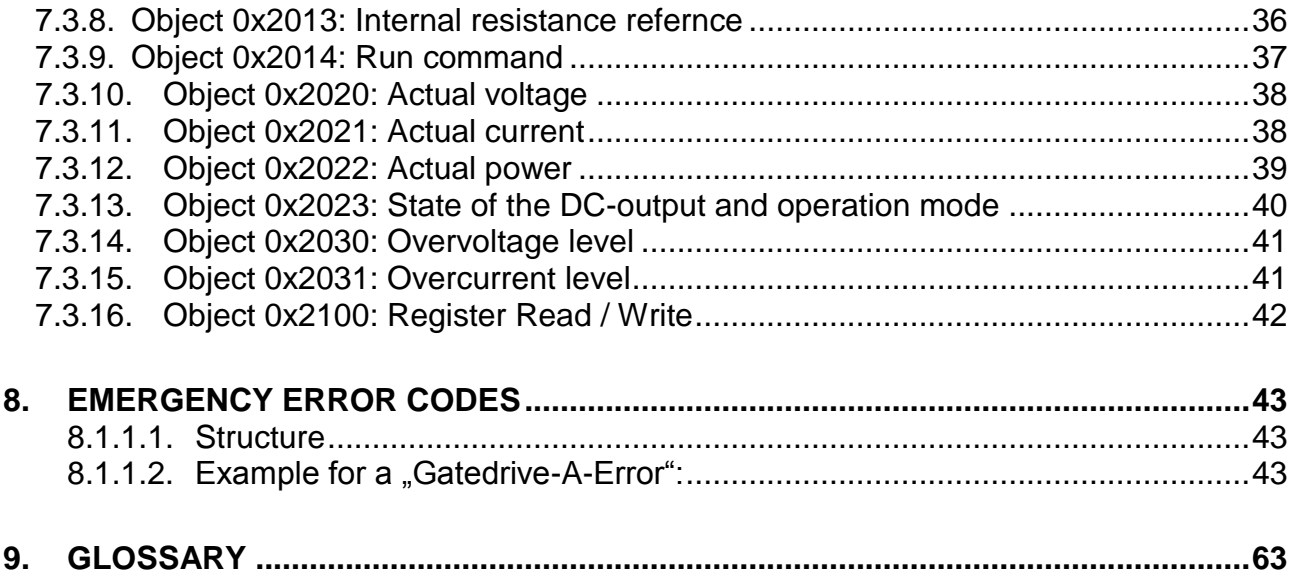

## <span id="page-5-1"></span><span id="page-5-0"></span>1. Information

## **1.1. Safety notes**

Before using the option TC.CANOPEN the operating manual of the TopCon power supply unit must be read. The safety notes in the operating manual must be observed and the necessary measures must be taken.

## <span id="page-5-2"></span>**1.2. Used Used Pictograms and Signal Words**

Important notes are marked with the following symbols throughout this operating manual:

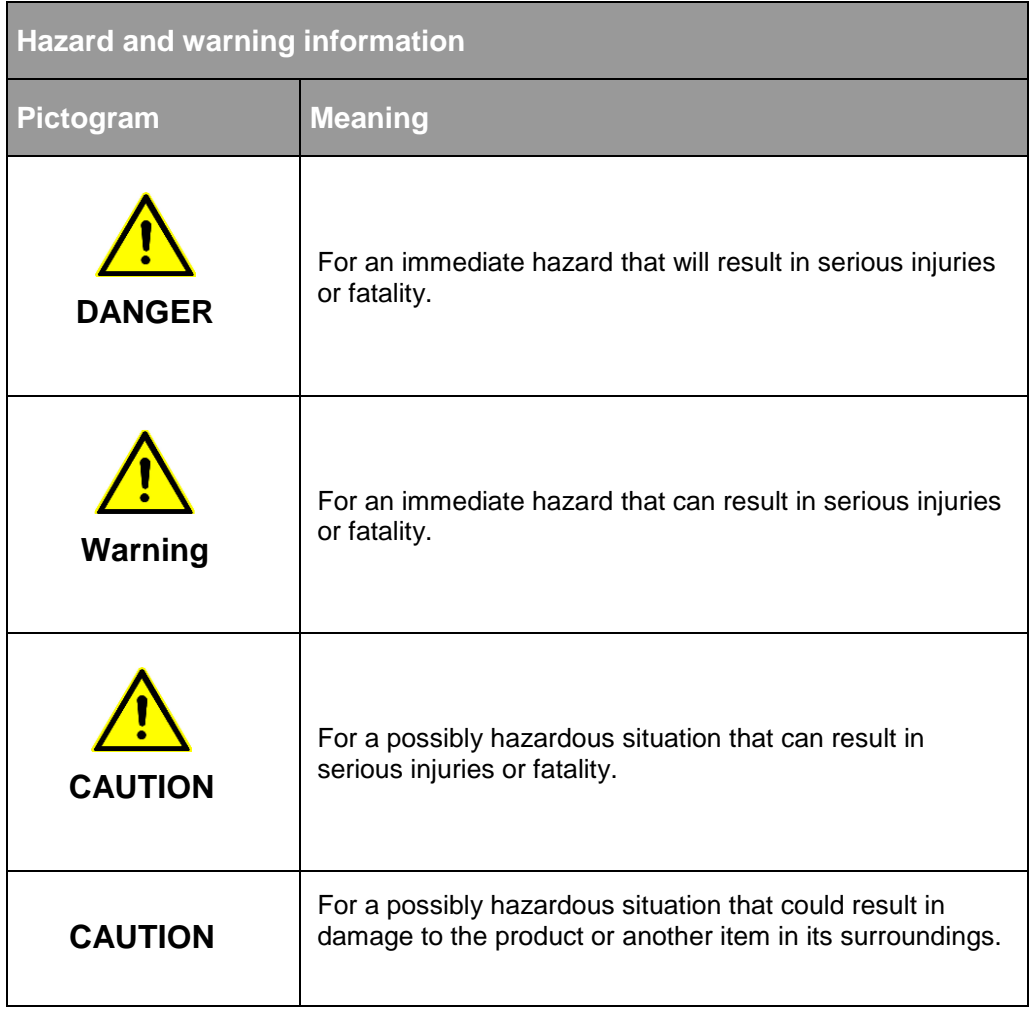

<span id="page-5-3"></span>Tab. 3 Basic hazard and warning information

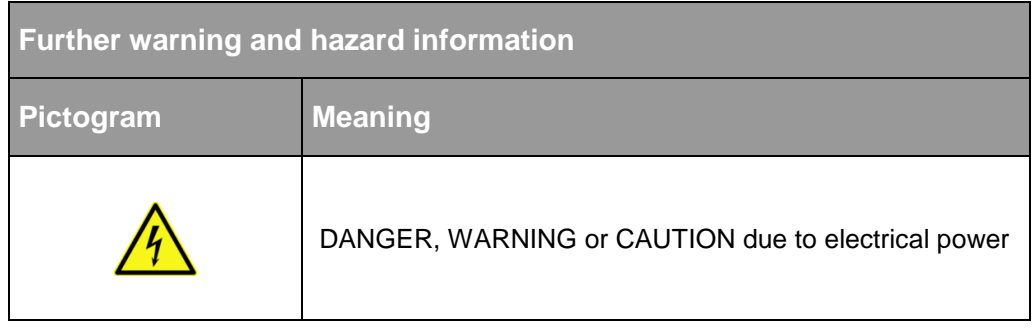

Tab. 4 Symbols included in the table can be used for more specific depiction of warning information from [Tab. 3](#page-5-3) "Basic hazard and warning information".

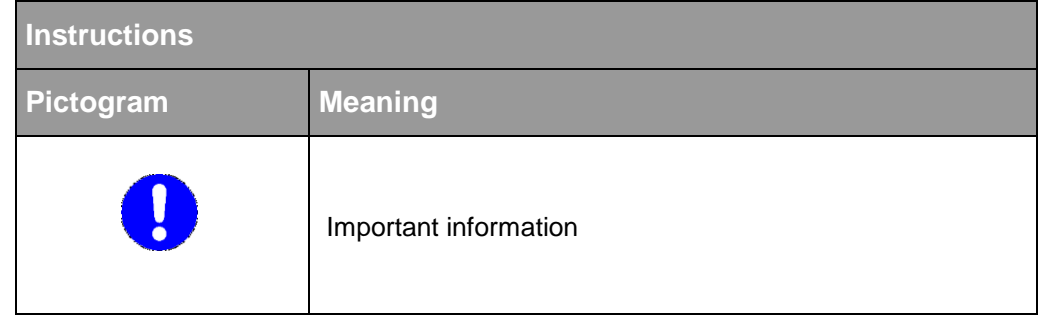

Tab. 5 Mandatory signs that are important for the operation of the device or the software

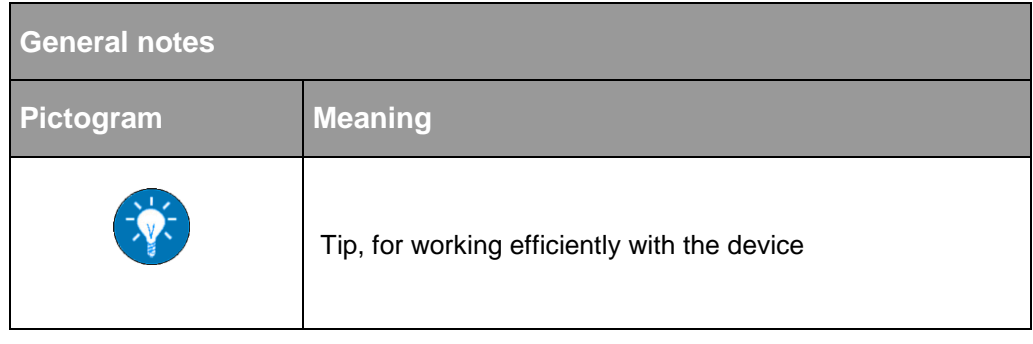

Tab. 6 Additional information, so that you can find possibly important information quickly

## <span id="page-7-1"></span><span id="page-7-0"></span>2. Specifications and attributes

## **2.1. Description**

The option TC.CANOPEN enables the TopCon Quadro power supply to be programmed by a controller over CAN bus. The CANopen protocol allows the integration of the TopCon power supply into an existing CANopen network.

## <span id="page-7-2"></span>**2.2. Specification of the CANopen protocol**

The CANopen protocol is based on the CiA Draft Standard 301 V4.02.

#### **The following slave functionality is provided:**

- **SDO** (Service Data Object) communication (1 Server SDO)
- **PDO** (Process Data Object) communication with fix mapping (4 Receive PDO, 4 Transmit PDO)
- **SYNC** (Synchronisation Object) is supported, but not generated.
- **Producer Heartbeat**
- **EMCY** (Emergency) messages (only send)
- **NMT** (Network Management) commands including boot up message

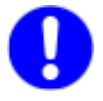

CANopen first always transmits the lowest-order byte.

## <span id="page-8-0"></span>3. CANopen

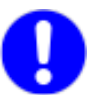

The detailed specifications of the protocols and mechanisms are "CANopen Application Layer and Communication Profile CiA Draft Standard 301". This document is available at: [www.can-cia.de](http://www.can-cia.de/) . present in the document

In the following only an overview will be given

## <span id="page-8-1"></span>**3.1. NMT state machine**

The following drawing shows the implemented NMT (Network Management) state machine:

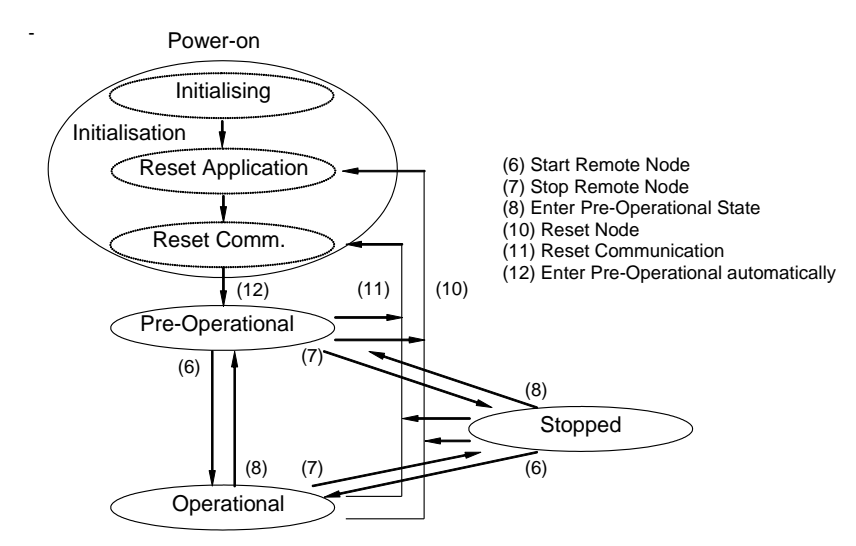

After power-on and accomplishment of the initialization the node autonomously changes to the "pre-operational" state. In this state the node can be configured by means of SDO communication. After accomplished configuration the node can be switched to the state "operational" by means of NMT command. In this state the PDO communication can be started.

The following table shows the possible states for the communication objects:

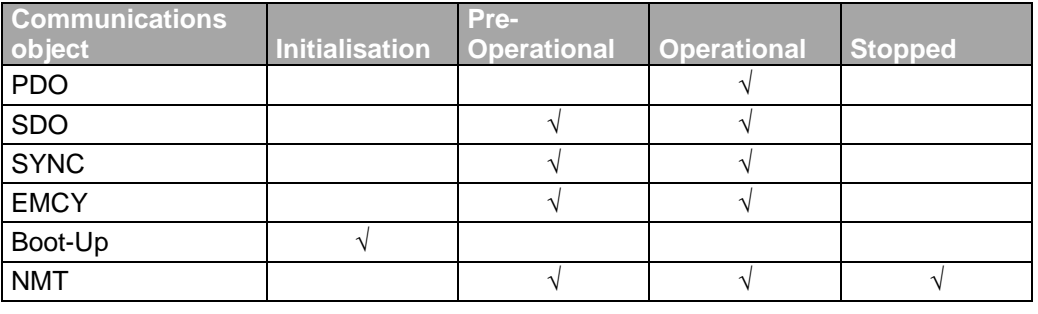

## <span id="page-9-0"></span>**3.2. SDO communication**

By means of SDO communication data can be directly read from the object directory or written into the object directory. SDO communication is always a point to point communication, that is to say always between two CAN nodes.

#### **The following protocols are differenced:**

- Segmented transfer
- Expedited transfer
- Block transfer (optional)

#### <span id="page-9-1"></span>**3.3. Emergency Object**

Emergency objects are set off when a device internal error occurs. Emergency objects are sent out by an emergency producer and can be received by one or several consumers. The reaction triggered by an emergency object is device dependant. An emergency object is sent out only once per error.

8 bytes which define the occurred error are transmitted by an emergency object.

#### <span id="page-9-2"></span>**3.4. Heartbeat protocol**

A heartbeat producer cyclically sends a heartbeat object into the CAN bus. One or several consumers monitor whether the object observes a determined cycle. If this object is missing an error is triggered by the monitoring consumer.

Sending out of the heartbeat objects occurs after writing to the object  $0x1017$  with a value  $\leq 0$ .

## <span id="page-10-0"></span>**3.5. PDO Communication**

The PDO communication is a transmission of data from a producer to one or several consumers. There are two utilization Types: the first is sending of data, the second is receiving of data. To do so transmit PDO (TPDO) and receive PDO (RPDO) are available. Devices which support TPDO are PDO producers. Devices which support RPDO are PDO consumers.

Data which are transmitted by a PDO come from the object directory. The PDO mapping parameters indicate which data in which length and sequence are transmitted. Maximum 8 bytes (64 bit) can be transmitted per PDO.

It is defined for each PDO object when the data in a TPDO is taken over, when the TPDO is sent out and when the data is taken out of the RPDO at the consumer. This information is stored in the PDO communication parameters under transmission Type.

Synchronous transmission: data takeover / data withdrawal are always synchronous with the SYNC object on the CAN bus.

Asynchronous transmission: data takeover / data withdrawal are independent of SYNC object. In this case the device profile defines when data takeover / data withdrawal occur.

#### **There are two possible PDO protocols:**

- Write PDO protocol
- Read PDO protocol

#### <span id="page-10-1"></span>**3.5.1. Write PDO protocol**

A PDO producer sends a PDO object to the CAN bus. One or several consumers receive the PDO. The receipt of the data is not acknowledged

## <span id="page-10-2"></span>**3.5.2. Read PDO Protocol**

One or several PDO consumers send a remote transmit request (RTR) to the CAN bus. The PDO producer of the requested PDO sends the PDO after receipt of the RTR.

## <span id="page-11-1"></span><span id="page-11-0"></span>4. Configuration

## **4.1. Installation**

The option TC.CANOPEN is completely installed by the manufacturer. No additional installation steps are necessary.

For TopCon power supplies of the Quadro series it is possible to install the option TC.CANOPEN at a later stage. To do so the power supply unit must be returned to the manufacturer.

## <span id="page-11-2"></span>**4.2. Setting of the module ID (node address)**

Before the power supply unit is switched on, the module ID must by set on the rear panel by means of the binary coded turn switches AH and AL as hexadecimal value.

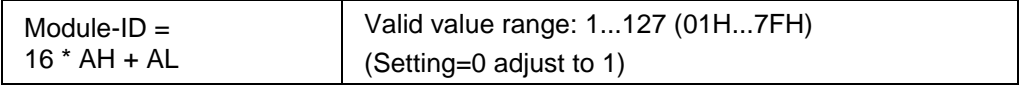

#### **Examples:**

- Example 1: The device is to be addressed on address 29 (decimal).
- $\rightarrow$  AH is to be set on value "1". AL on value "D" (1DH).
- Example 2: AH is set to  $.0^\circ$  and AL to  $.0^\circ$  (00H)
- $\rightarrow$  The setting is adjusted to the value 01H. The device can be addressed on address 1.

## <span id="page-12-0"></span>**4.3. Setting of the bit rate**

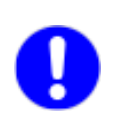

Before the power supply unit is switched on, the bit rate must be set by means of the binary coded turn switch BR.

Depending on the set bit rate the length of the bus line is restricted. The specified max. bus length is an approximate value and also depends on the other devices on the bus.

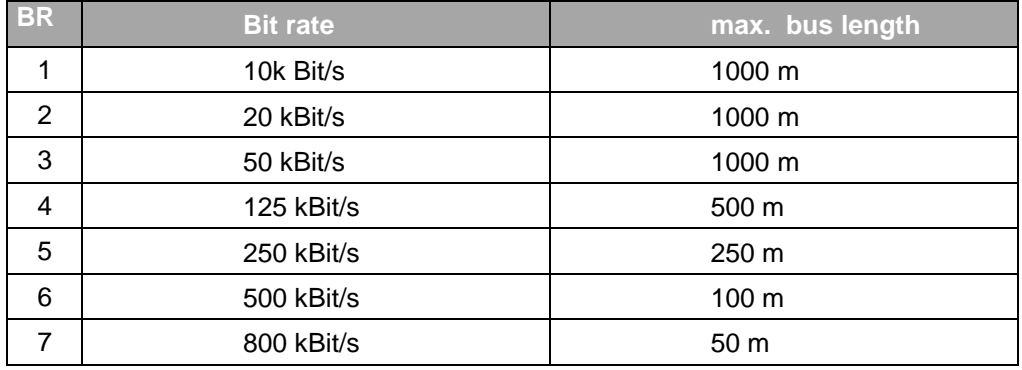

Tab. 8

All other settings lead to a bit rate of 250kBit/s. By default the turn switch BR is set to 6 in other words to a bit rate of 500kBit/s.

## <span id="page-13-0"></span>**4.4. Connection**

The TC.CANOPEN interface is equipped with two 9 pol DSUB connectors. This allows an easy integration into an existing CAN network. Both connectors labeled with "CAN" are identical and 1:1 connected to each other.

## <span id="page-13-1"></span>**4.4.1. TopCon amid CAN network**

One ..CAN" connector on the TopCon is to be connected through a CAN cable with the device before TopCon, the other connector on the TopCon with the device after.

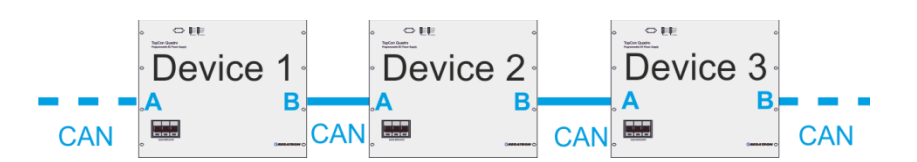

## <span id="page-13-2"></span>**4.4.2. TopCon is last device or single slave in CAN network**

Connect one "CAN" connector on TopCon through a CAN cable with the second last device in the network. The other "CAN" connector on TopCon is to be covered with a CAN terminal connector (120 $\Omega$  between CAN-L und CAN-H).

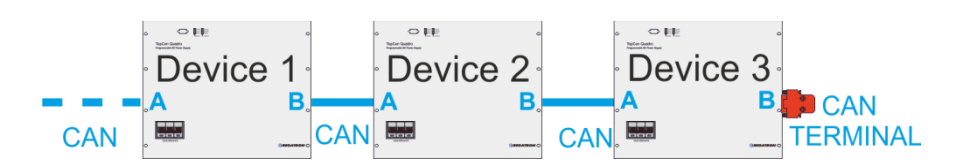

## <span id="page-13-3"></span>**4.4.3. Pin assignment**

The two "CAN" connectors have the following pin assignments:

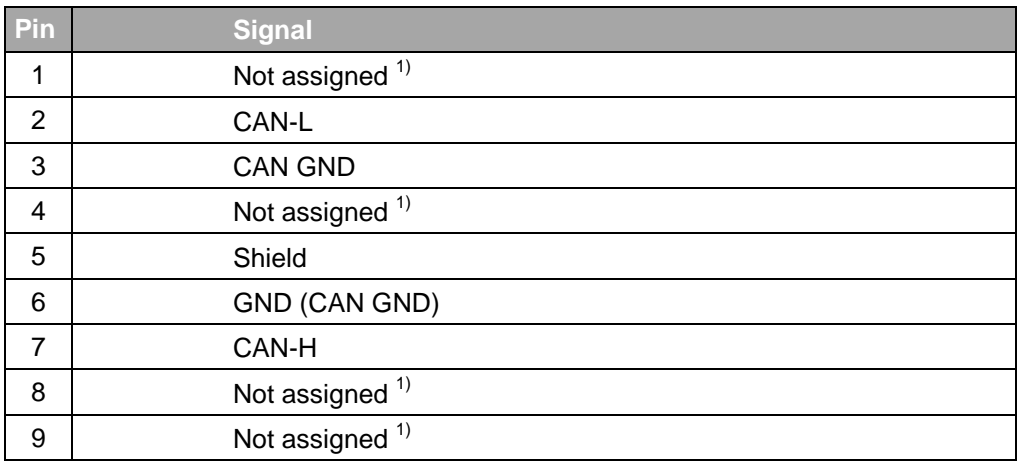

Tab. 9 <sup>1</sup>Not assigned, but internally connected 1:1.

## <span id="page-14-0"></span>5. Use of the RS-232 interface

If the option TC.CANOPEN is installed the RS-232 interface on the front of the TopCon device cannot be used. Therefore a RS232 interface is available on the TC.CANOPEN card.

Under CAN operation the use of the RS-232 interface is limited in the following way:

- No RS232 communication is possible in the CANopen state "Operational".
- In the case there is no communication over the CAN bus communication over RS232 can be performed in the CANopen state "Pre-Operational".

## <span id="page-15-0"></span>6. Use of the HMI/RCU

If the option TC.CANOPEN is installed and a HMI is installed or a RCU is connected to the TopCon device the following restrictions concerning the manipulation occurs:

- After Power-On the HMI and/or the RCU are in the remote state.
- In the CANopen state "Pre-Operational" and in the CANopen state "Stopped" the HMI or RCU can be switched to local control. Settings over the can BUS are ignored.
- During the change to the CANopen state "Operational" the HMI and/or the RCU are switched to remote state automatically. A manual switch back to local state on the HMI and/or RCU is not possible during CANopen state "Operational".

## <span id="page-16-0"></span>7. Object directory

The object directory is an essential component of a CANopen participant. Here all configuration and process data is stored and retrieved. The directory is organized in the form of a table.

To each entry a 16bit number is assigned, the so called index. Consequently 65536 entries are possible. Each of these entries can consist of maximum 256 components. The Sub index (8bit) identifies these components.

Indices and sub-indices always appear in hexadecimal notation in this document.

All entries consist of:

- an object name
- a data Type
- an attribute which defines the access rights

If an entry consists of several components, then the component with Sub index 0x00 indicates the maximum number the following subindices.

The object directory is, as the following table shows, subdivided in several blocks:

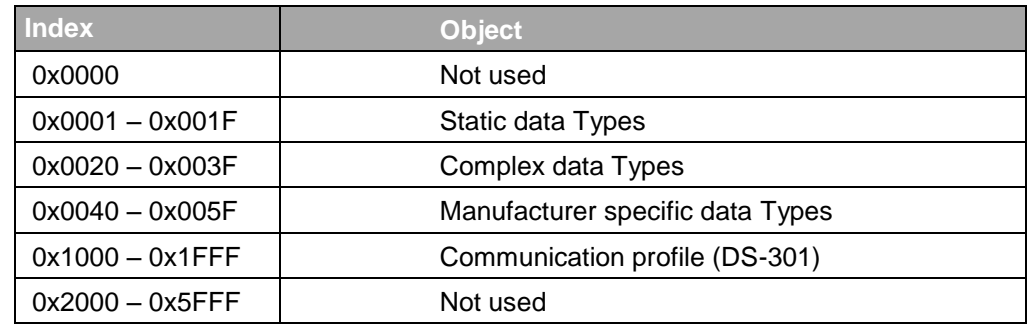

Tab. 10

## <span id="page-16-1"></span>**7.1. Definitions**

In the following the below listed terms and abbreviations are used:

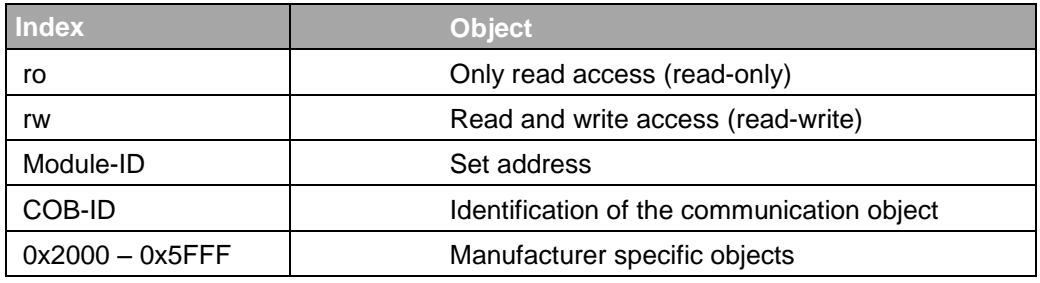

## <span id="page-17-0"></span>**7.2. Communication profile**

The following table shows all objects of the communication profile which are supported by the device:

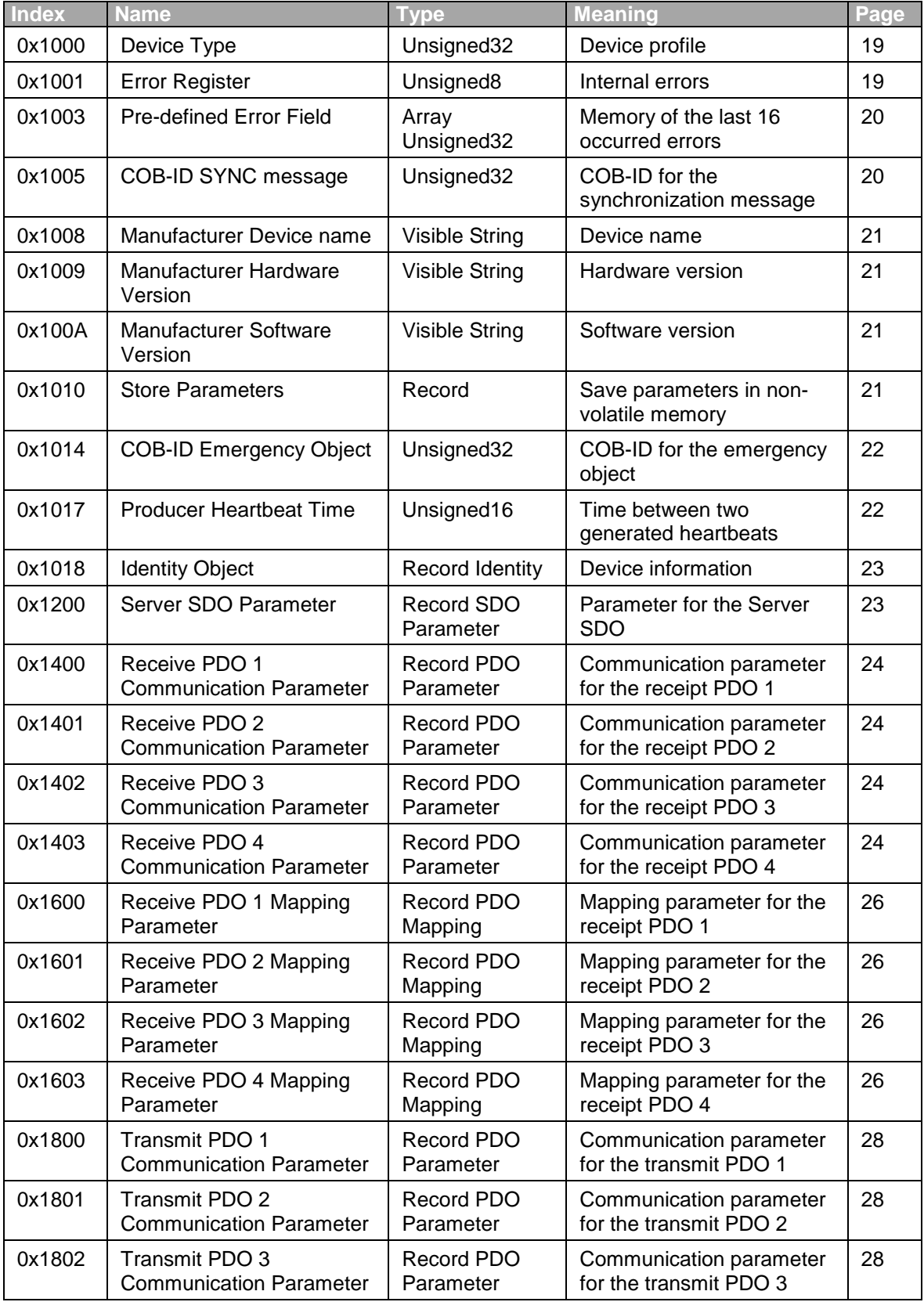

Continuation of the table next page

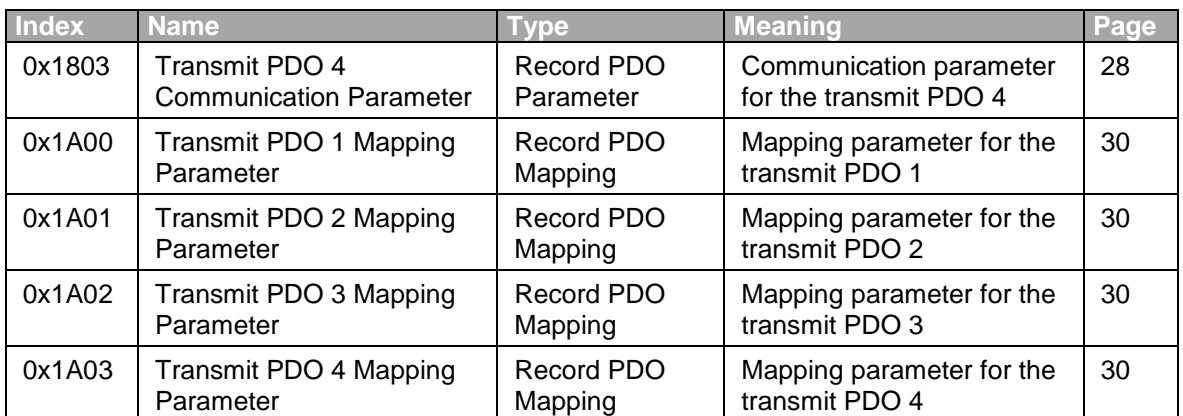

## <span id="page-19-0"></span>**7.2.1. Object 0x1000: Device Type**

The CANopen node is not implemented according to a standardized profile.

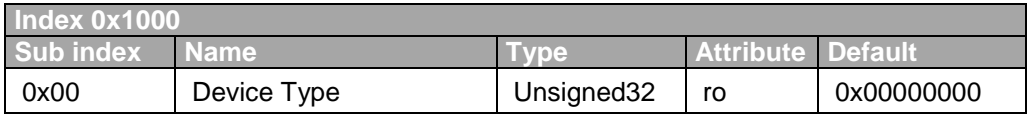

Tab. 13

## <span id="page-19-1"></span>**7.2.2. Object 0x1001: Error Register**

Internal errors are shown in this register. The error register is part of the emergency message.

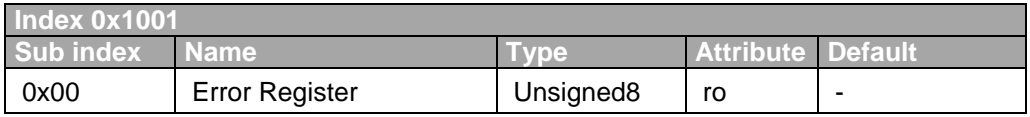

Tab. 14

The following table shows the structure:

Bit 0 is set at each error. Additionally set bits specify the error more precisely.

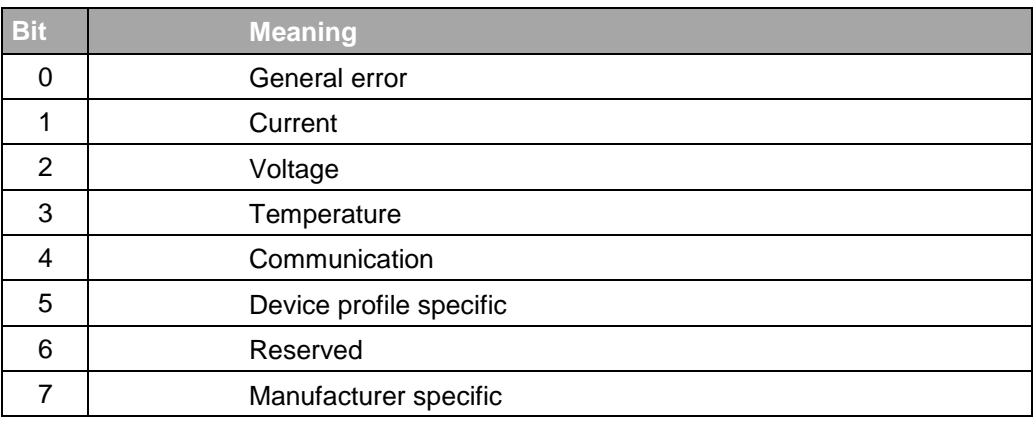

## <span id="page-20-1"></span><span id="page-20-0"></span>**7.2.3. Object 0x1003: Pre-defined Error Field**

#### **7.2.3.1.Structure**

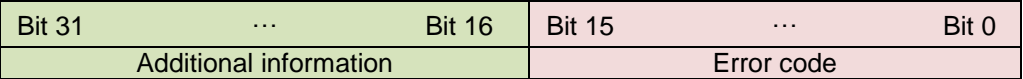

The error code is alike the error code of the emergency message. Additional information contains the lower 16Bit of the Manufacturer Error Field of the emergency message. By writing 0 to sub index 0x00 the error memory will be deleted.

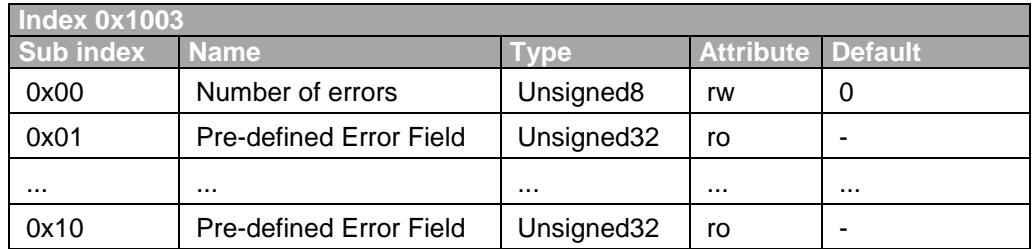

Tab. 16

In Subindex 0x00 the actual number of stored errors can be retrieved. A new error is always inserted in Sub index 0x01. All existing errors are shifted down by one Sub index. Maximum 16 errors will be stored. If more than 16 errors occur, the oldest will be deleted.

## <span id="page-20-3"></span><span id="page-20-2"></span>**7.2.4. Object 0x1005: COB-ID SYNC message**

#### **7.2.4.1.Structure**

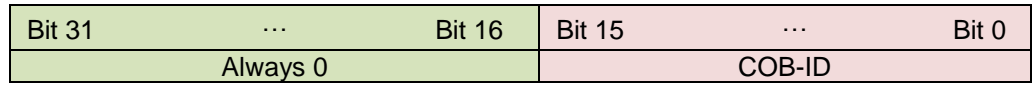

The object defines the COB-ID for the synchronization message.

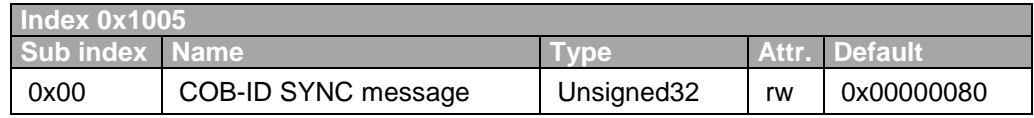

## <span id="page-21-0"></span>**7.2.5. Object 0x1008: Manufacturer Device Name**

The object determines the device name of the power supply.

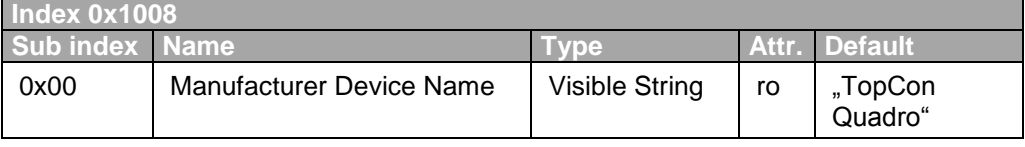

Tab. 18

## <span id="page-21-1"></span>**7.2.6. Object 0x1009: Manufacturer Hardware Version**

The object determines the actual hardware version of the power supply.

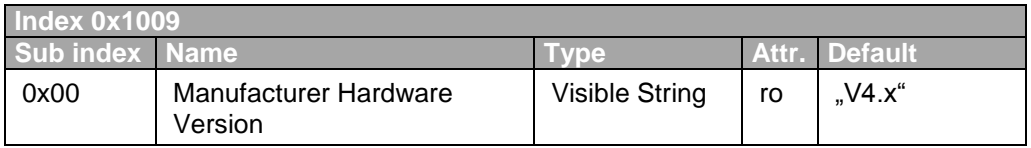

Tab. 19

## <span id="page-21-2"></span>**7.2.7. Object 0x100A: Manufacturer Software Version**

The object determines the actual software version of the power supply.

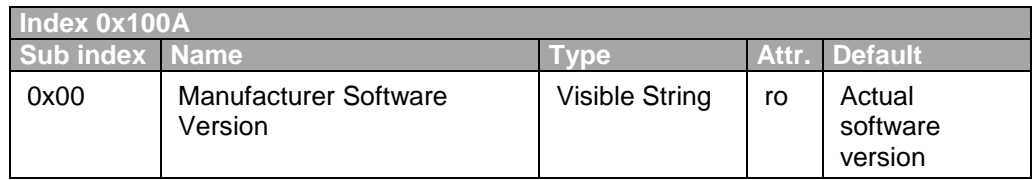

Tab. 20

## <span id="page-21-3"></span>**7.2.8. Object 0x1010: Store Parameters**

Stores parameters in non-volatile memory.

Only parameters marked so in the object overviews (please see [7.2](#page-17-0) and [7.3\)](#page-32-0) can be stored. In order to avoid storage of parameters by mistake, storage is only executed when a specific signature is written to subindex 0x01. This signature is 0x65766173 ("save"). The parameters are restored after reset or power cycle.

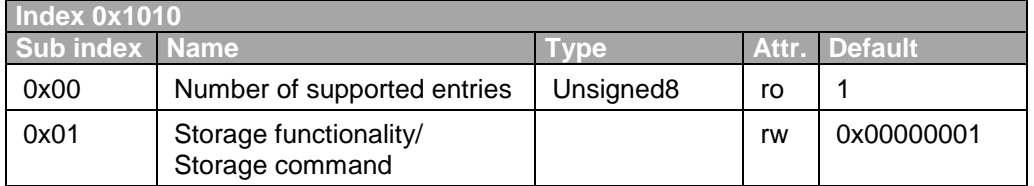

## <span id="page-22-0"></span>**7.2.9. Object 0x1014: COB-ID Emergency Object**

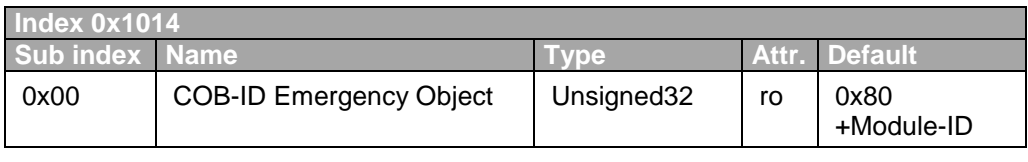

Tab. 22

#### <span id="page-22-1"></span>**7.2.9.1.Structure**

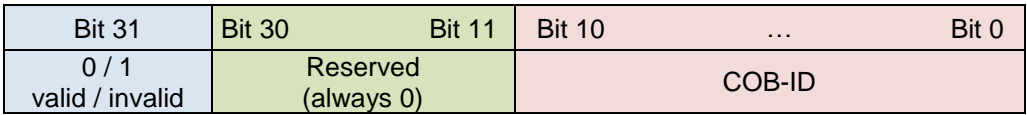

## <span id="page-22-2"></span>**7.2.10. Object 0x1017: Producer Heartbeat Time**

The object determines the time in [ms] between 2 sent heartbeat messages. If the time is set to 0, no heartbeat will be sent. The transmission starts as soon as there is a value unequal 0.

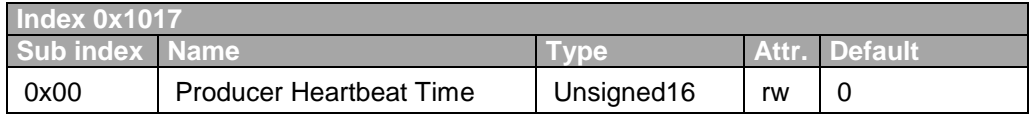

## <span id="page-23-1"></span><span id="page-23-0"></span>**7.2.11. Object 0x1018: Identity Object**

The object specifies the used device.

#### **7.2.11.1. Structure**

Structure:

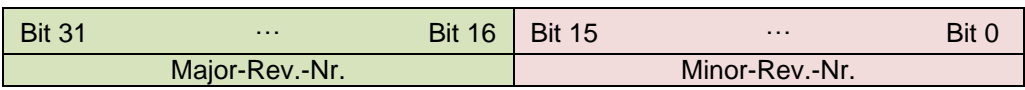

The revision number relates to the CANopen behavior. The major-rev. number contains the CANopen functionality. If the functionality is changed, the major-rev. number is increased. The minor-rev. number identifies different versions with identical CANopen behavior.

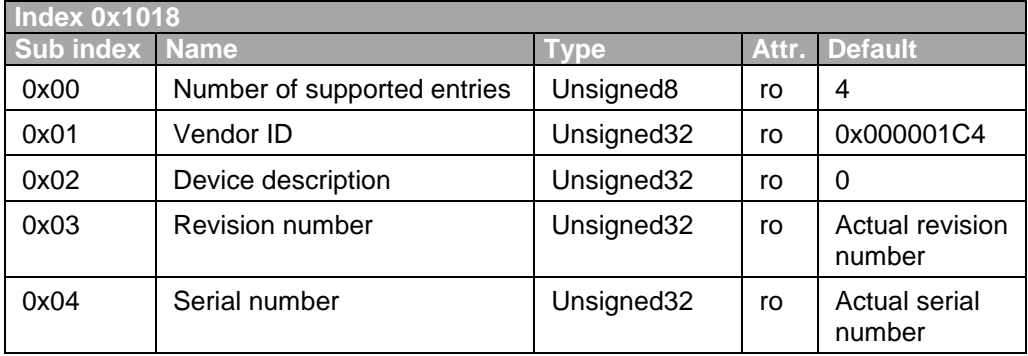

Tab. 24

## <span id="page-23-3"></span><span id="page-23-2"></span>**7.2.12. Object 0x1200: Server SDO**

The object defines the server SDO communication.

#### **7.2.12.1. Structure**

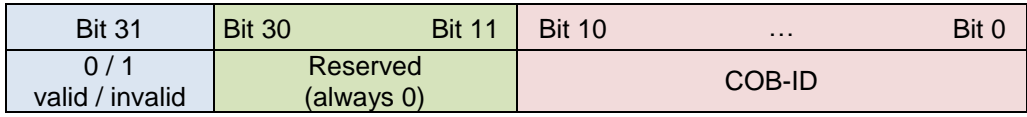

<span id="page-23-4"></span>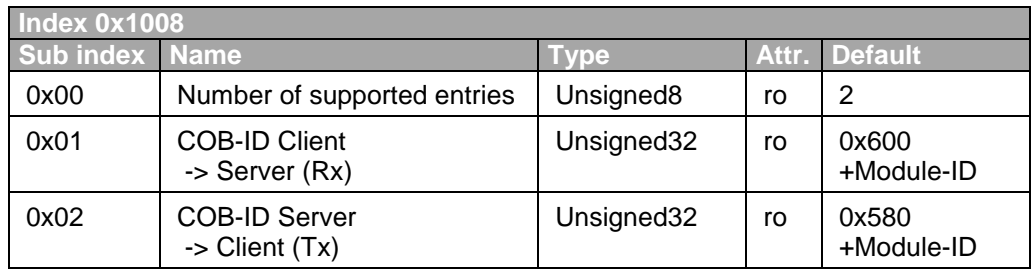

## <span id="page-24-1"></span><span id="page-24-0"></span>**7.2.13. Object 0x1400-0x1403: Receive PDO Communication Parameter**

With these objects the communication parameters of RPDO1, RPDO2, RPDO3 and RPDO4 are set.

#### **7.2.13.1. Structure**

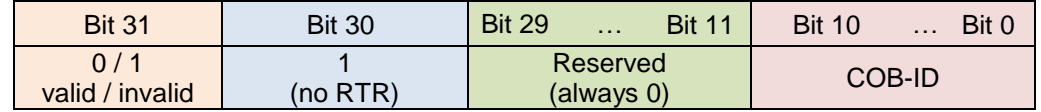

Tab. 26 Bit 31 must first be set to1, when entering a new COB-ID.

The transmission type defines when the data from the RPDO is taken over into the process and how the PDO of the other node is sent. The following values are possible:

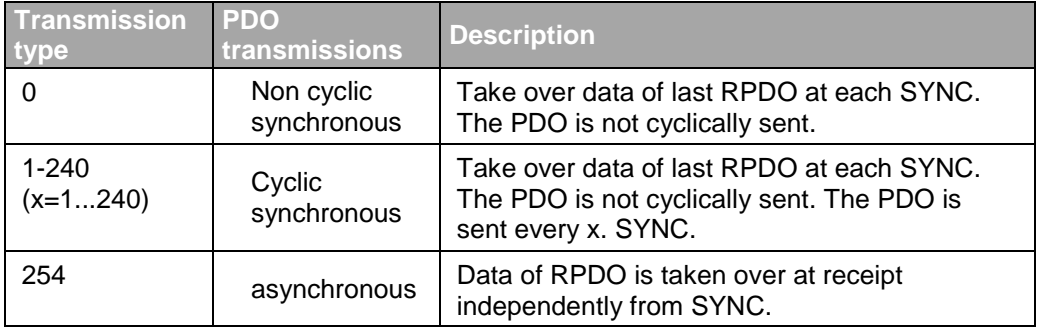

Tab. 27

The data takeover behavior at RPDO is equal for the transmission types 0 to 240.

<span id="page-25-0"></span>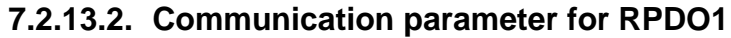

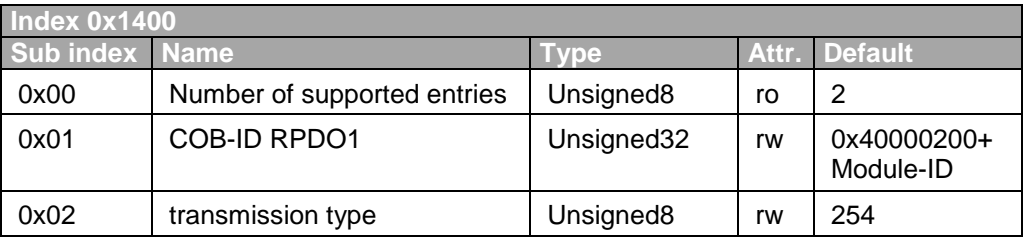

#### <span id="page-25-1"></span>**7.2.13.3. Communication parameter for RPDO2**

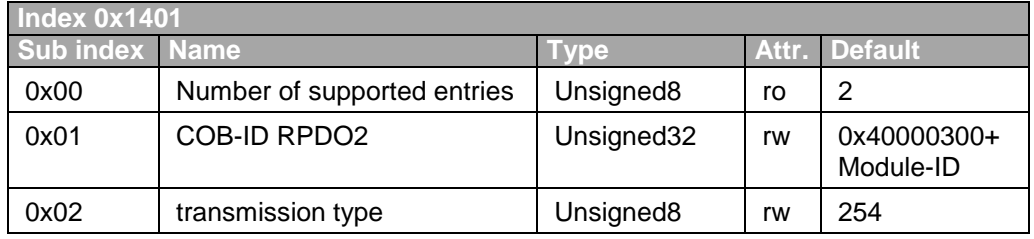

Tab. 29

#### <span id="page-25-2"></span>**7.2.13.4. Communication parameter for RPDO3**

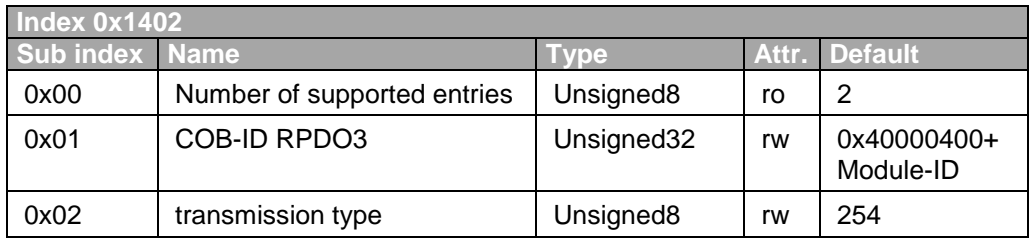

Tab. 30

## <span id="page-25-3"></span>**7.2.13.5. Communication parameter for RPDO4**

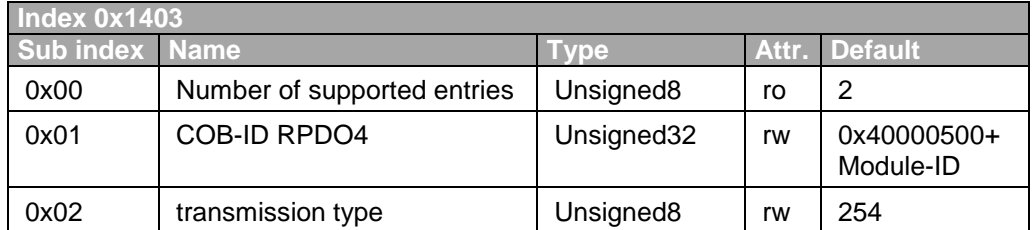

## <span id="page-26-1"></span><span id="page-26-0"></span>**7.2.14. Object 0x1600-0x1603: Receive PDO Mapping Parameter**

These objects define which data is transmitted with RPDO1, RPDO2, RPDO3 and RPDO4.

#### **7.2.14.1. Structure**

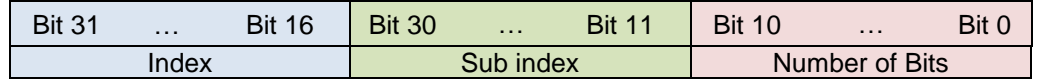

Index: Index of the object which is transmitted.

Sub index: Sub index of the object which is transmitted.

Number of Bits: Size of the object in bits. The sum of the bits must not exceed 64 (8Byte \* 8Bit)

#### <span id="page-26-2"></span>**7.2.14.2. Mapping parameter for RPDO1**

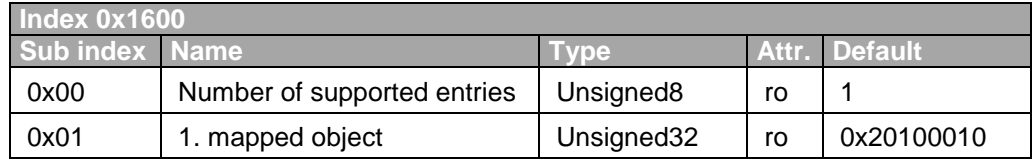

Tab. 32

#### <span id="page-26-3"></span>**7.2.14.3. Mapping parameter for RPDO2**

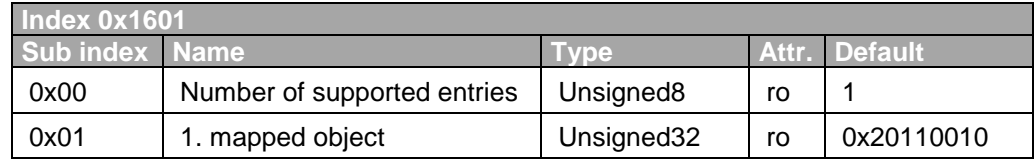

Tab. 33

#### <span id="page-26-4"></span>**7.2.14.4. Mapping parameter for RPDO3**

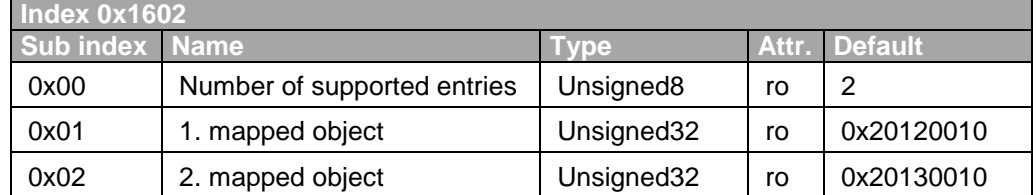

## <span id="page-27-0"></span>**7.2.14.5. Mapping parameter for RPDO4**

<span id="page-27-1"></span>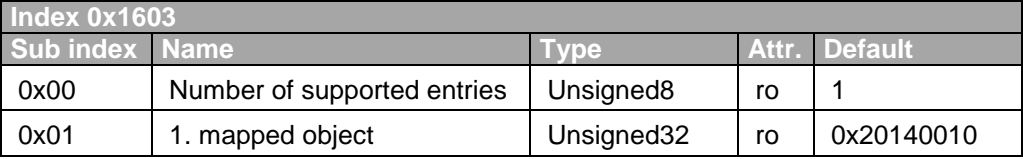

## <span id="page-28-1"></span><span id="page-28-0"></span>**7.2.15. Object 0x1800-0x1803: Transmit PDO Communication Parameter**

With these objects the communication parameters of the TPDO1, TPDO2, TPDO3 and TPDO4 are set.

#### **7.2.15.1. Structure**

Bit 31 must first be set to 1 when entering a new COB-ID.

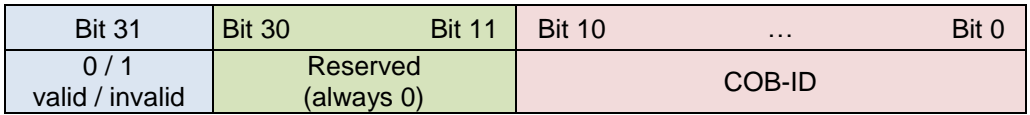

The transmission type defines when the data is taken over into the TPDO and when the TPDO is sent.

The following values are possible:

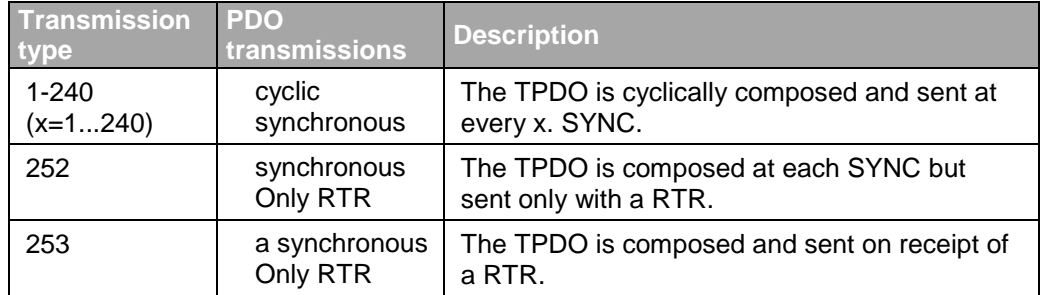

Tab. 36

The data takeover behavior at TPDO is equal for the transmission types 0 to 240.

#### <span id="page-28-2"></span>**7.2.15.2. Communication parameter for TPDO1**

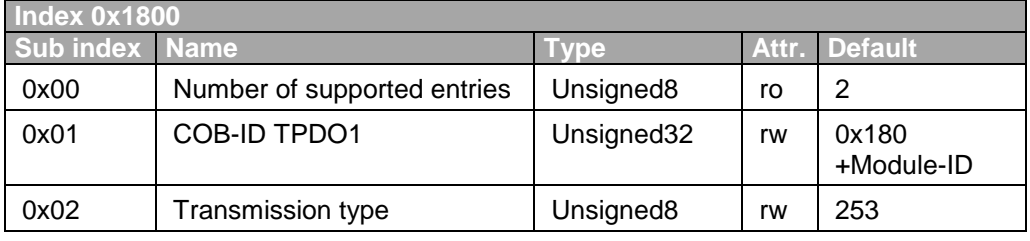

<span id="page-29-0"></span>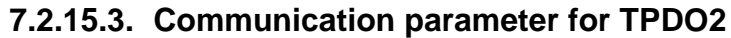

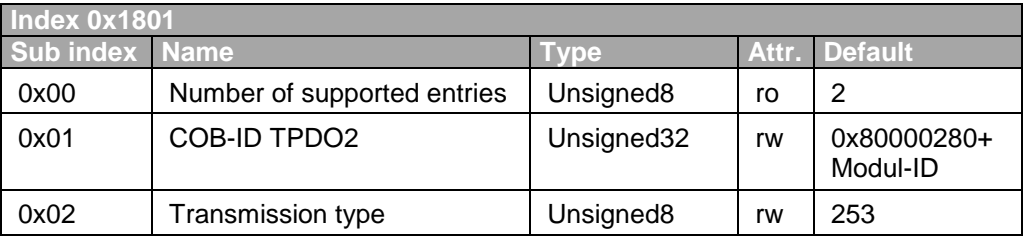

#### <span id="page-29-1"></span>**7.2.15.4. Communication parameter for TPDO3**

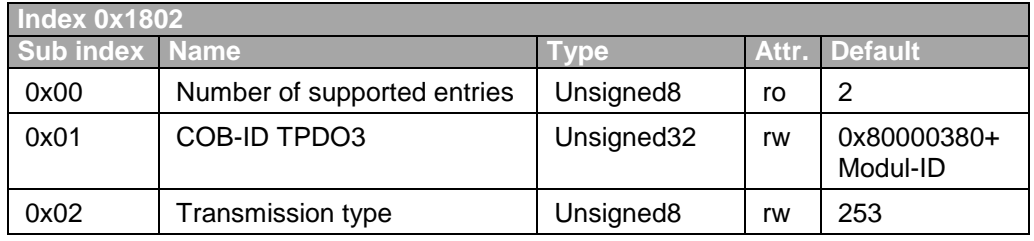

Tab. 39

#### <span id="page-29-2"></span>**7.2.15.5. Communication parameter for TPDO4**

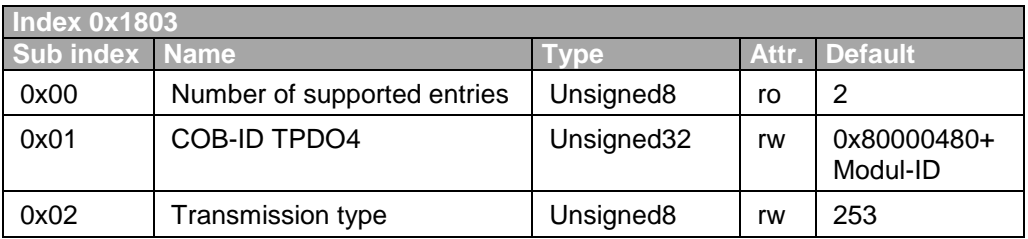

## <span id="page-30-1"></span><span id="page-30-0"></span>**7.2.16. Object 0x1A00-0x1A03: Transmit PDO Mapping Parameter**

These objects define which data is transmitted with TPDO1, TPDO2, TPDO3 and TPDO4.

#### **7.2.16.1. Structure**

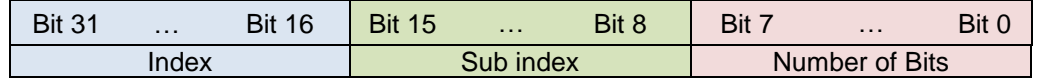

Index: Index of the object which is transmitted.

Sub index: Sub index of the object which is transmitted.

Number of Bits: Size of the object in bits. The sum of the bits must not exceed 64 (8Byte \* 8Bit)

#### <span id="page-30-2"></span>**7.2.16.2. Mapping parameter for TPDO1**

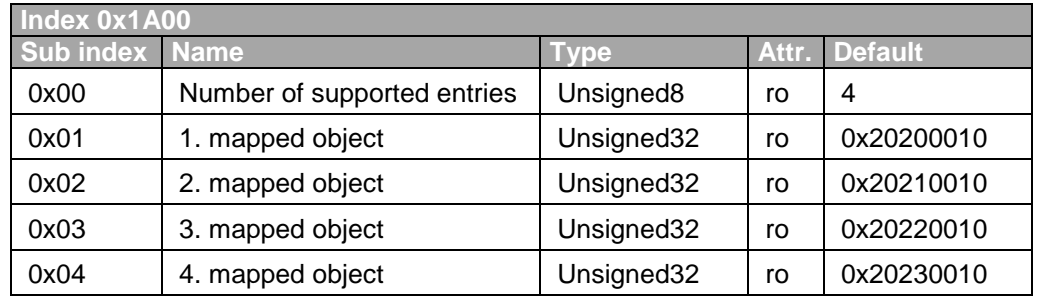

Tab. 41

#### <span id="page-30-3"></span>**7.2.16.3. Mapping parameter for TPDO2**

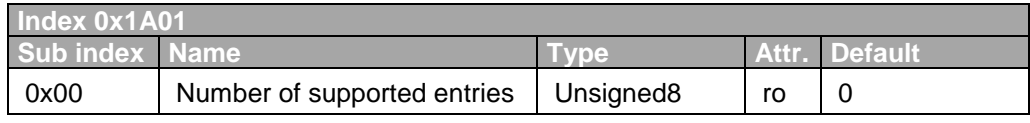

Tab. 42

#### <span id="page-30-4"></span>**7.2.16.4. Mapping parameter for TPDO3**

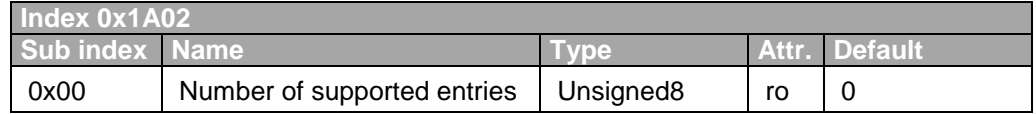

#### <span id="page-31-0"></span>**7.2.16.5. Mapping parameter for TPDO4**

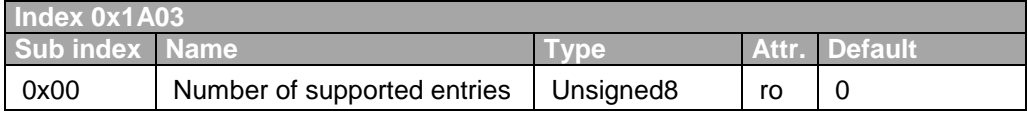

## <span id="page-32-0"></span>**7.3. Manufacturer related objects**

The table below lists all objects not defined by a standard.

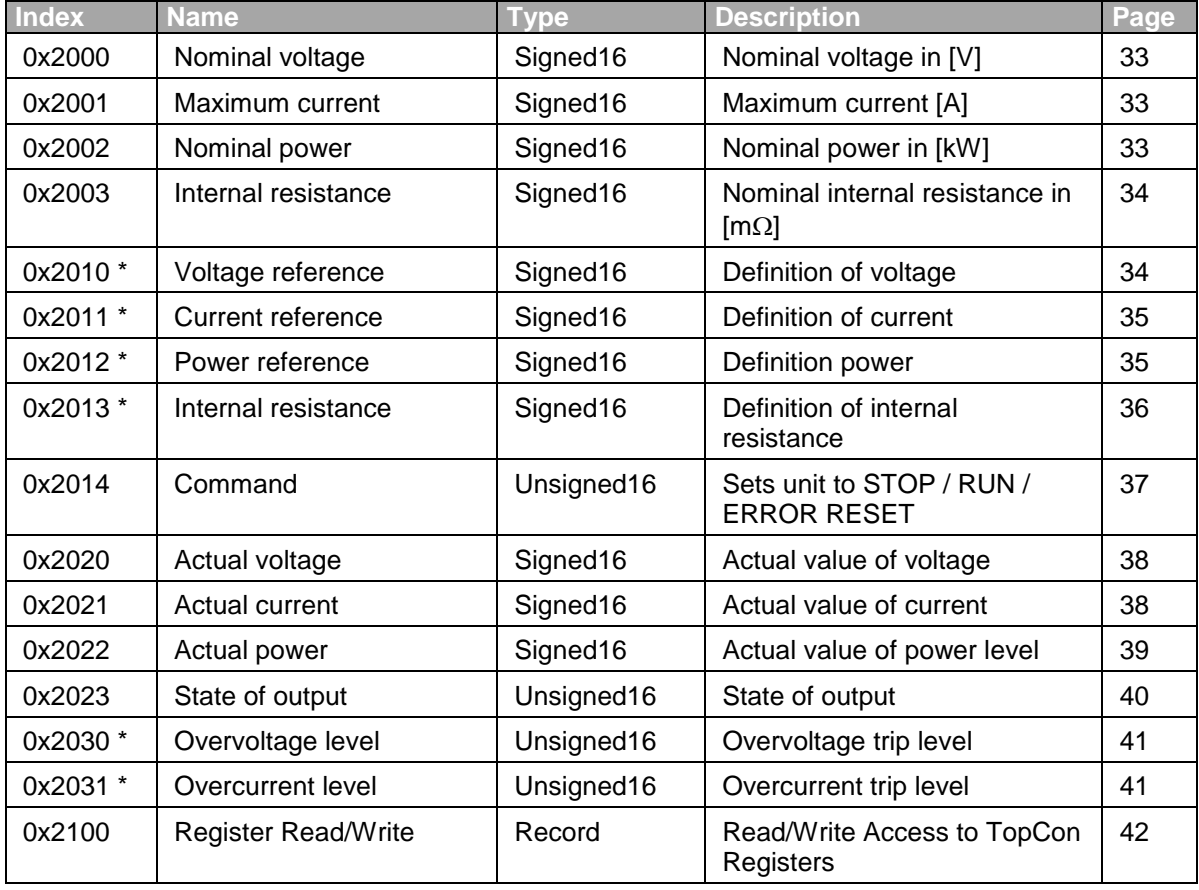

Tab. 45 \* Parameter which can be stored in non-volatile memory (please see [7.2.8\)](#page-21-3).

## <span id="page-33-0"></span>**7.3.1. Object 0x2000: Nominal voltage**

This object defines the nominal voltage of the unit in [V].

Is the unit a master in a multi-unit system (i.e. parallel connection) the information of the system are displayed.

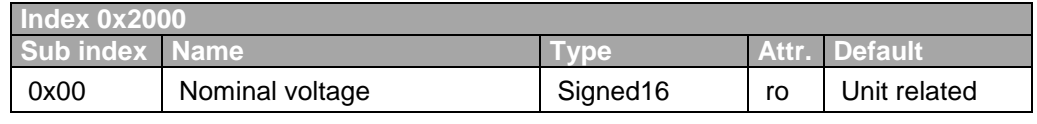

Tab. 46

## <span id="page-33-1"></span>**7.3.2. Object 0x2001: Maximum current**

This object defines the nominal current of the unit in [A].

Is the unit a master in a multi-unit system (i.e. parallel connection) the information of the system are displayed.

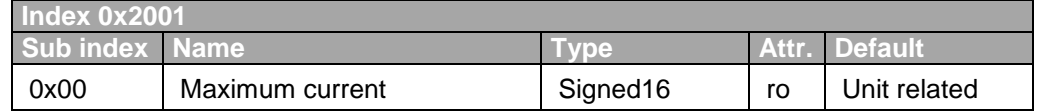

Tab. 47

## <span id="page-33-2"></span>**7.3.3. Object 0x2002: Nominal power**

This object defines the nominal power of the unit in [kW].

Is the unit a master in a multi-unit system (i.e. parallel connection) the information of the system are displayed.

<span id="page-33-3"></span>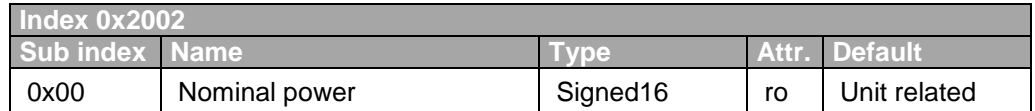

## <span id="page-34-0"></span>**7.3.4. Object 0x2003: Nominal internal resistance**

This object defines the internal resistance of the unit in  $[m\Omega]$ .

Is the unit a master in a multi-unit system (i.e. parallel connection) the information of the system are displayed.

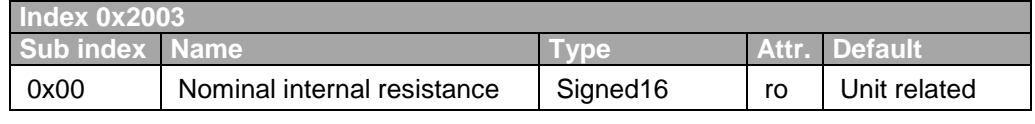

Tab. 49

## <span id="page-34-1"></span>**7.3.5. Object 0x2010: Voltage reference**

This object defines the set value for output voltage of the unit. Please keep in mind, that the overall voltage span (object 0x2000 ; Nominal voltage ) is quantized into 4000 parts. The desired set value therefore is to be defined in parts as a fraction of 4000.

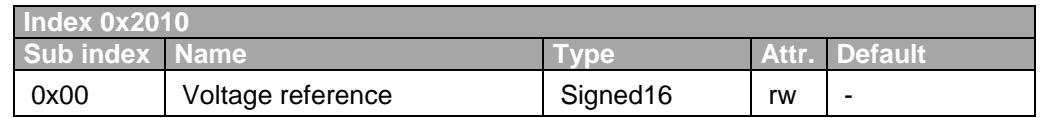

Tab. 50

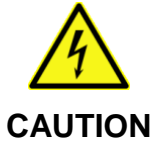

#### **Danger of life by the output voltage!**

Depending on the device type the output voltage can be very dangerous!

- $\Rightarrow$  Protect the output terminals from accidental touch.
- $\Rightarrow$  Pay attention to the safety instructions in the TopCon manual and follow the instructions.

**Example:** The nominal voltage of the unit: 100 V.

A set value of 33.5 volts is to be set.

1340 100  $= 33.5V \cdot \frac{4000}{1000} =$ *V*  $Partvalue = 33.5V$ 

 $\rightarrow$  Send a part value of 1340 to the object 0x2010.

## <span id="page-35-0"></span>**7.3.6. Object 0x2011: Current reference**

This object defines the set value for output current of the unit. Please keep in mind, that the overall current span (object 0x2001; Maximum current) is qantized into 4000 parts. The desired set value therefore is to be defined in parts as a fraction of 4000.

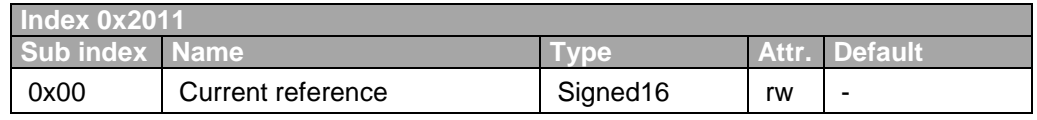

Tab. 51

**Example:** The maximum current of the unit:800 A.

• A set value of 150 A is to be set.

$$
Partvalue = 150A \cdot \frac{4000}{800A} = 750
$$

 $\rightarrow$  Send a part value of 750 to the object 0x2011.

## <span id="page-35-1"></span>**7.3.7. Object 0x2012: Power reference**

This object defines the set value for output power of the unit. Please keep in mind, that the overall power span (object 0x2002; Nominal power) is quantized into 4000 parts. The desired set value therefore is to be defined in parts as a fraction of 4000.

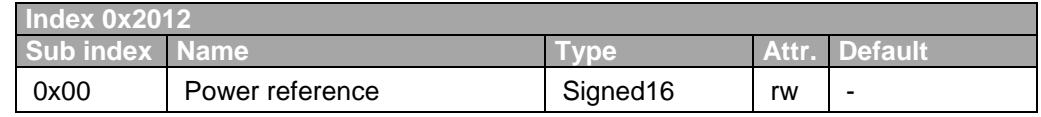

Tab. 52

**Example:** The nominal power of the unit: 32kW.

- A set value of 10 kW is to be set. Partvalue =  $10kW \cdot \frac{4000}{32kW} = 1250$  $=10kW \cdot \frac{4000}{ }$  = *kW Partvalue* = 10kW
- $\rightarrow$  Send a part value of 1250 to the object 0x2012.

## <span id="page-36-0"></span>**7.3.8. Object 0x2013: Internal resistance refernce**

This object defines the set value for the unit's internal resistance. Please keep in mind, that the overall internal resistance span (object 0x2003; Maximal internal resistance) is quantized into 4000 parts. The desired set value therefore is to be defined in parts as a fraction of 4000.

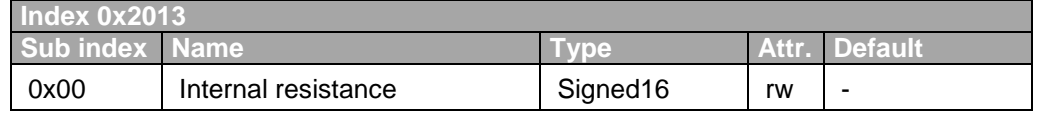

Tab. 53

**Example:** The nominal internal resistance of the unit: 1000mΩ.

A set value of  $200 \text{m}\Omega$  is to be set.

$$
Partvalue = 200m\Omega \cdot \frac{4000}{1000m\Omega} = 800
$$

 $\rightarrow$  Send a part value of 800 to the object 0x2013.

## <span id="page-37-0"></span>**7.3.9. Object 0x2014: Run command**

This object controls the RUN / STOP – state of the unit.

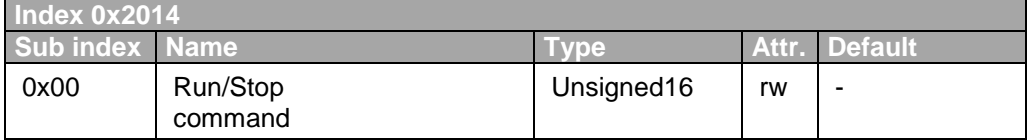

Tab. 54

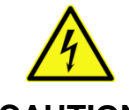

#### **Danger of life by the Output voltage!**

**CAUTION**

- Depending on the device type the output voltage can be very dangerous.
	- $\Rightarrow$  Protect the output terminals from accidental touch.
	- $\Rightarrow$  Pay attention to the safety instructions in the TopCon manual and follow the instructions.

The following states are recognized:

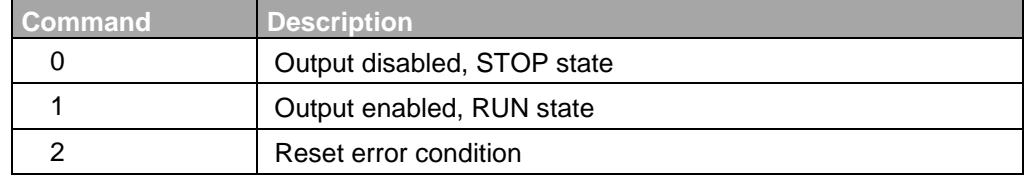

## <span id="page-38-0"></span>**7.3.10. Object 0x2020: Actual voltage**

This object gives the actual output voltage as fractional part of the nominal voltage. A part value of 4000 equals to the Nominal voltage set in Object 0x2000.

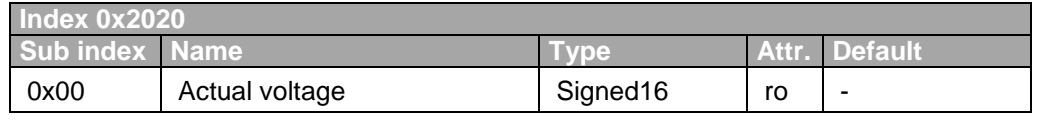

Tab. 56

**Example:** Read-out of the object 0x2020 gives a part value of 4150.

• The nominal voltage value is 400  $V_{DC}$ .

41.5V 4000 Spannung =  $415 \cdot \frac{400V}{1000}$  =

 $\rightarrow$  The actual measured output voltage equals to 41.5 V<sub>DC</sub>

## <span id="page-38-1"></span>**7.3.11. Object 0x2021: Actual current**

This object gives the actual output current as fractional part of the maximum current. A part value of 4000 equals to the maximum current set in object 0x2001.

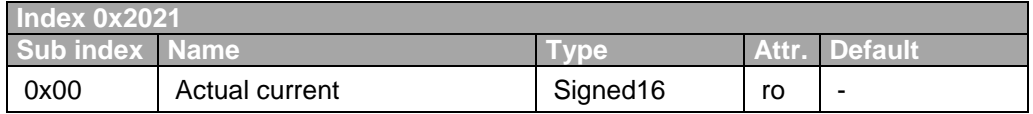

Tab. 57

**Example:** Read-out of object 0x2021 gives a part value of 3921.

• The maximum current value is 100 A.

$$
Actual\_current = 3921 \cdot \frac{100A}{4000} = 98.025A
$$

 $\rightarrow$  The actual measured output current equals to 98.025 A<sub>DC</sub>

## <span id="page-39-0"></span>**7.3.12. Object 0x2022: Actual power**

This object gives the actual output power as fractional part of the nominal power. A part value of 4000 equals to the Nominal power set in Object 0x2002.

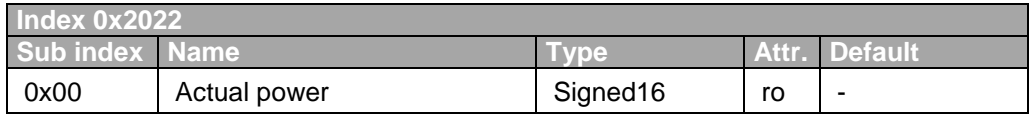

Tab. 58

**Example:** Read-out of object 0x2022 gives a part value of 2300.

- The nominal power is 16 kW. *kctual*  $power = 2300 \cdot \frac{16kW}{10000} = 9.2kW$ 4000  $power = 2300 \cdot \frac{16kW}{1000} =$
- $\rightarrow$  The actual measured output power equals to 9.2 kW

## <span id="page-40-0"></span>**7.3.13. Object 0x2023: State of the DC-output and operation mode**

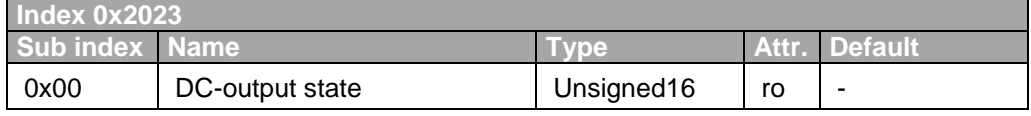

Tab. 59 This object defines the actual state of DC output and the unit operational mode.

The table below lists the meaning of the object bit values:

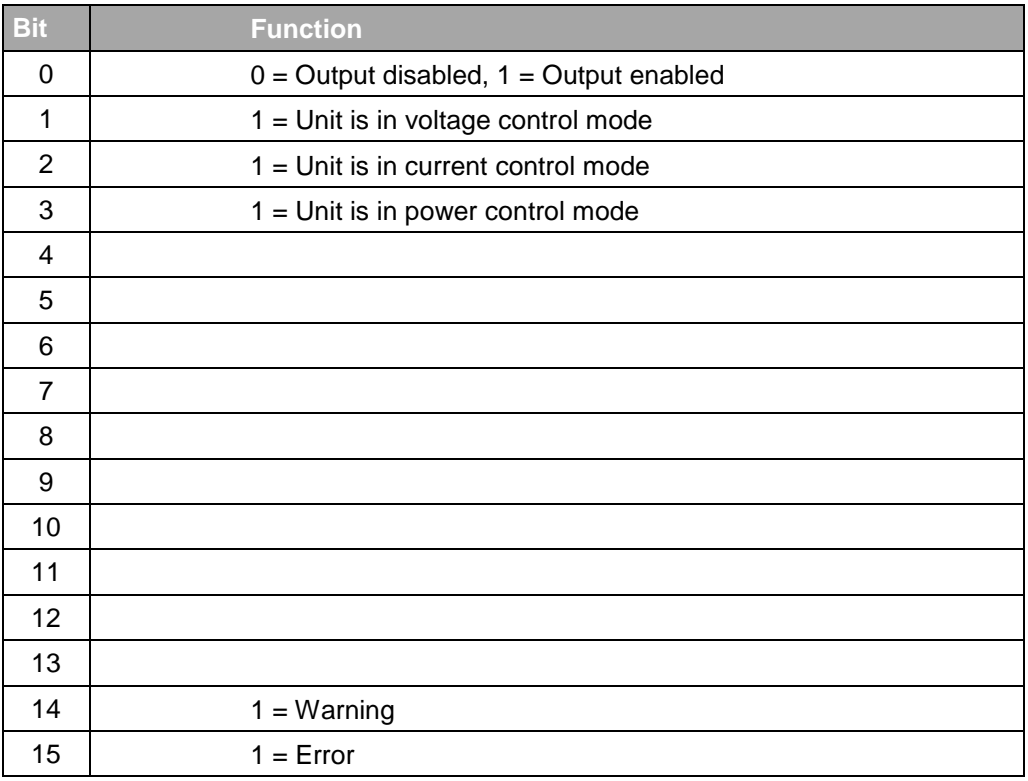

## <span id="page-41-0"></span>**7.3.14. Object 0x2030: Overvoltage level**

This object defines the overvoltage trip level. A value of 4000 equals to the Nominal voltage in Object 0x2000. A 10% margin above the Nominal voltage setting is allowed therefore part values up to 4400 are accepted.

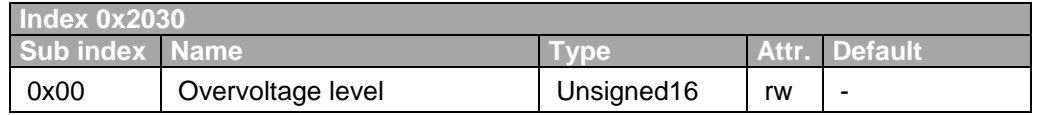

Tab. 61

**Example:** An overvoltage level of 840  $V_{DC}$  is to be set while a nominal voltage of 800  $V_{DC}$  is given. This is 105% of nominal voltage, therefore  $1.05 \times 4000 = 4200$  is the part value to be stored in Object 0x2030.

## <span id="page-41-1"></span>**7.3.15. Object 0x2031: Overcurrent level**

This object defines the actual trip level for overcurrent protection. A value of 4000 equals to the maximum current value given in Object 0x2001.

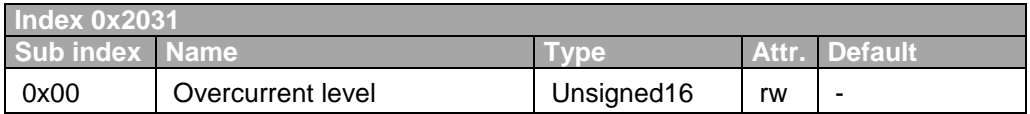

## <span id="page-42-0"></span>**7.3.16. Object 0x2100: Register Read / Write**

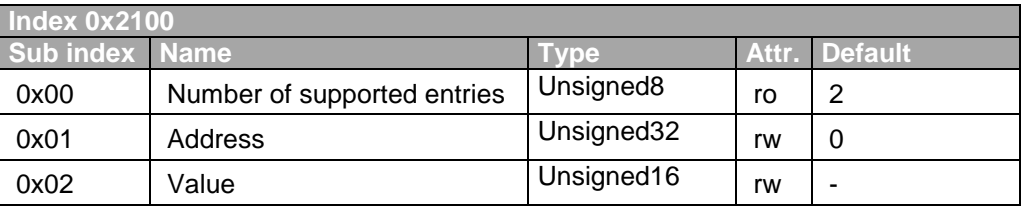

Tab. 63

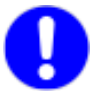

This object is to be used only in special situations. For example to set control parameters that cannot be set by RS232 and TopControl. If required please contact the manufacturer prior to using this object.

After writing the address of the required register to sub index 0x01 the value of the register can be read or written.

#### **Devices up to version V4.19.99:**

The address (Sub index 0x01) allows a 16-bit value, which addresses the desired register.

#### **Devices from Version V4.20.00:**

The address (Sub index 0x01) allows a 24-bit value, which addresses the desired register.

## <span id="page-43-0"></span>8. Emergency error codes

An emergency object transmits an error code, divided into:

- "Emergency error code",
- "Error register"
- "Manufacturer specific Error Field".

#### <span id="page-43-1"></span>**8.1.1.1.Structure**

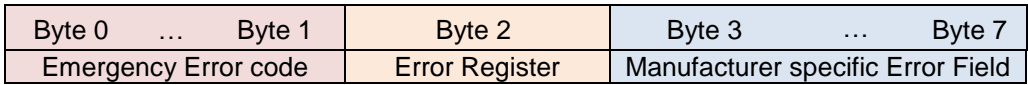

<span id="page-43-2"></span>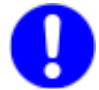

CANopen transmits LSB bits first.

#### 8.1.1.2. Example for a "Gatedrive-A-Error":

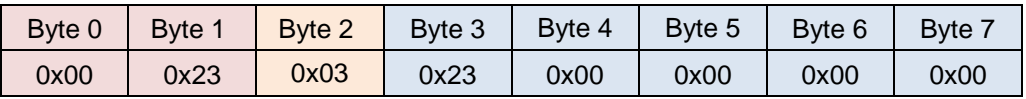

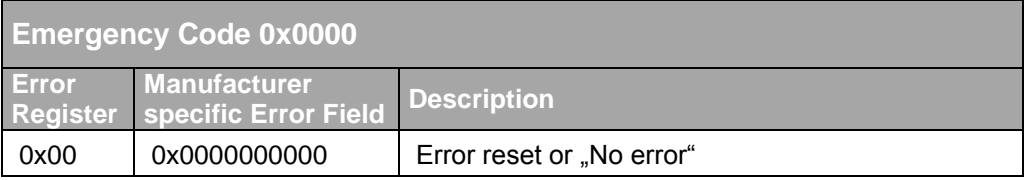

Tab. 64

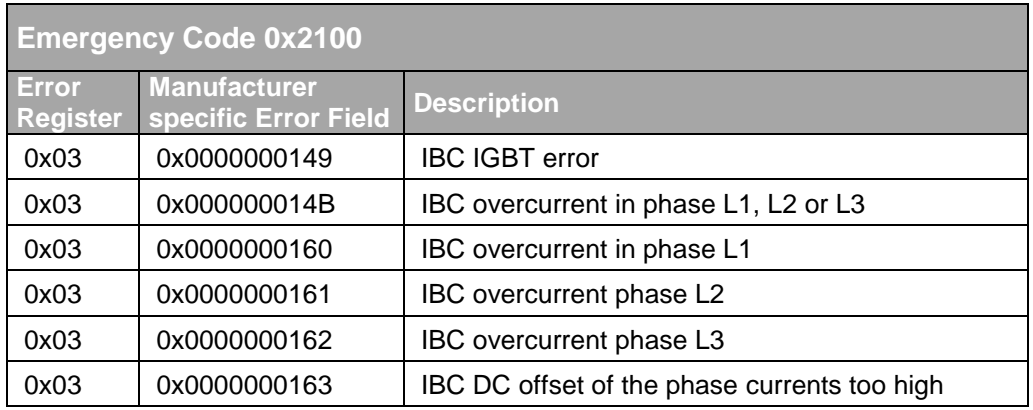

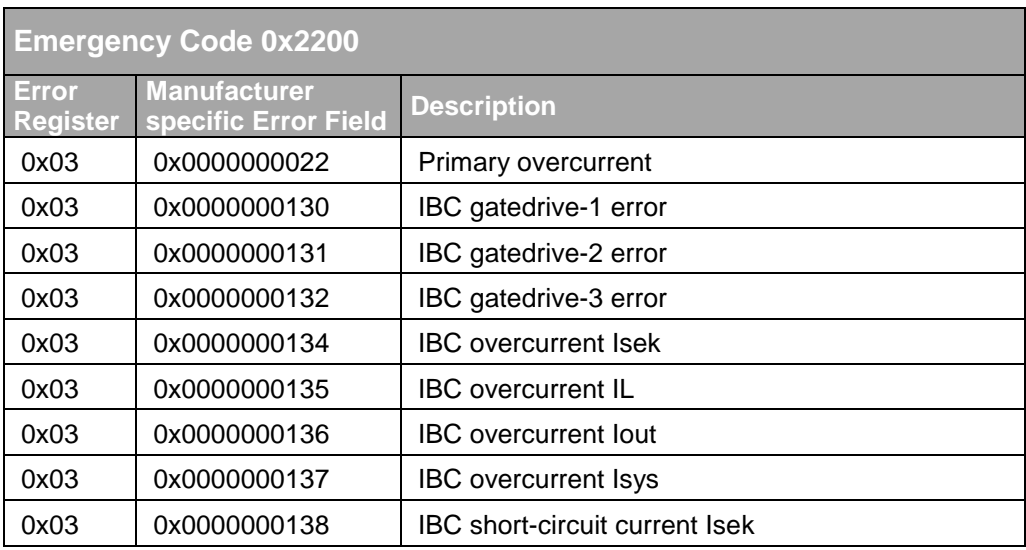

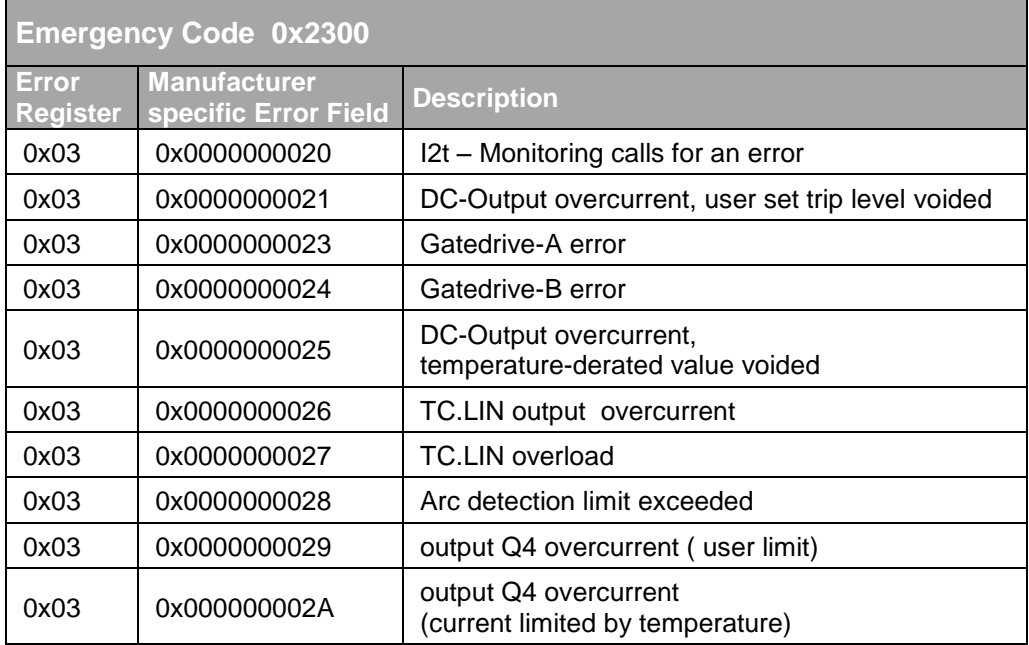

Tab. 67

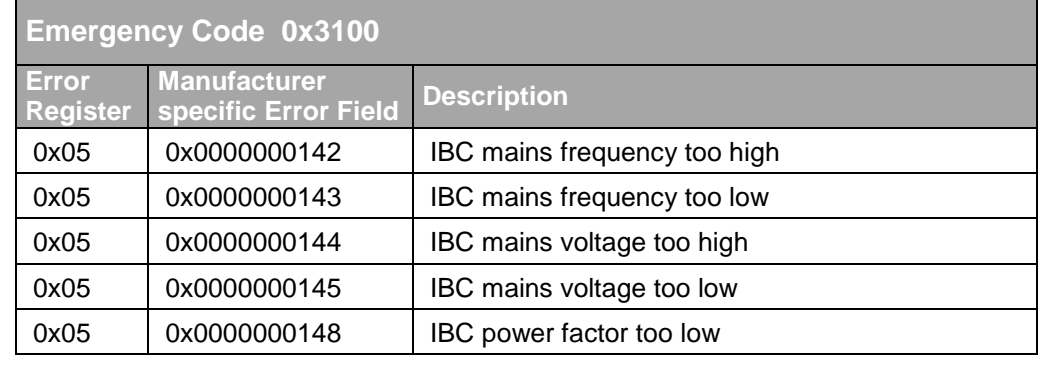

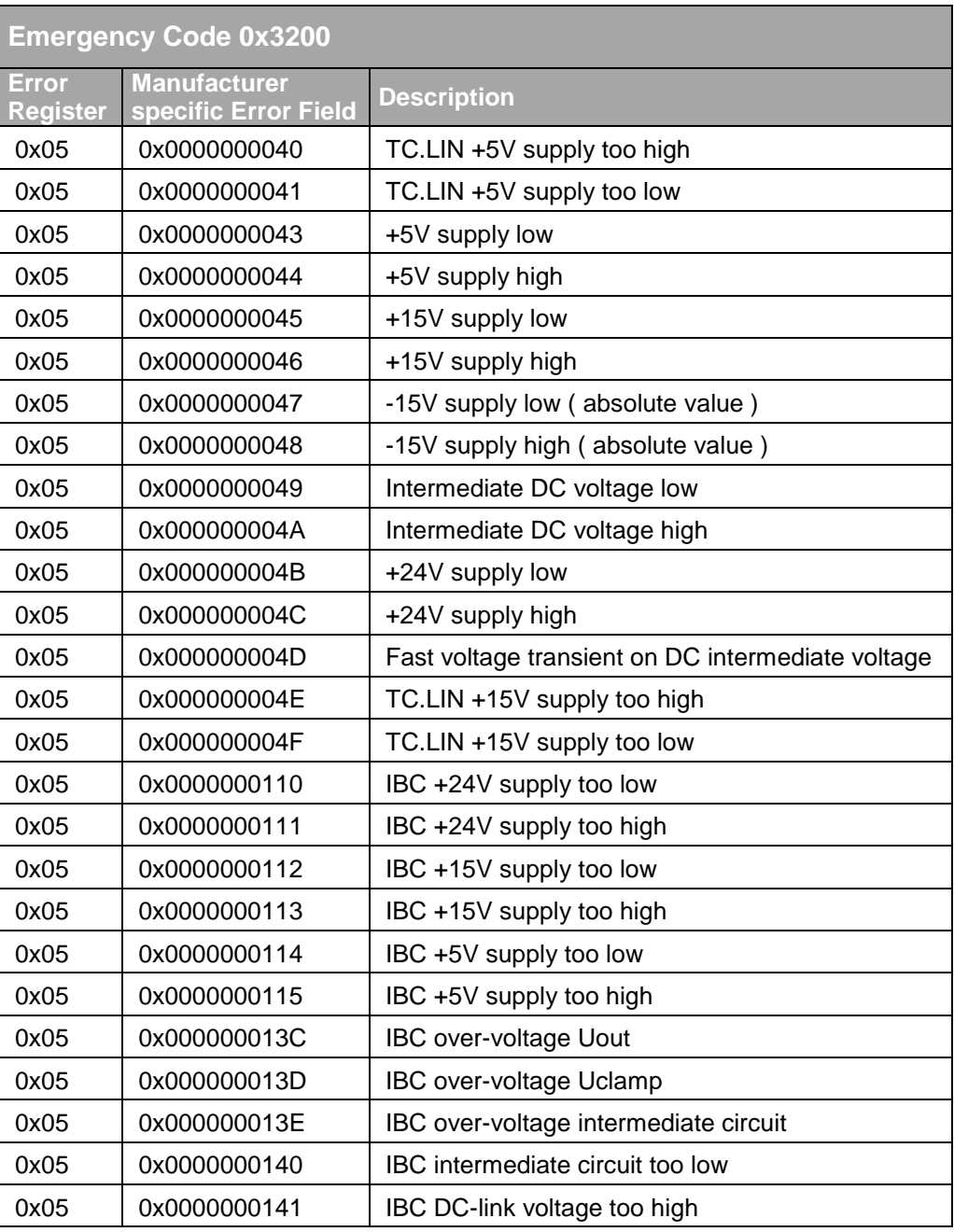

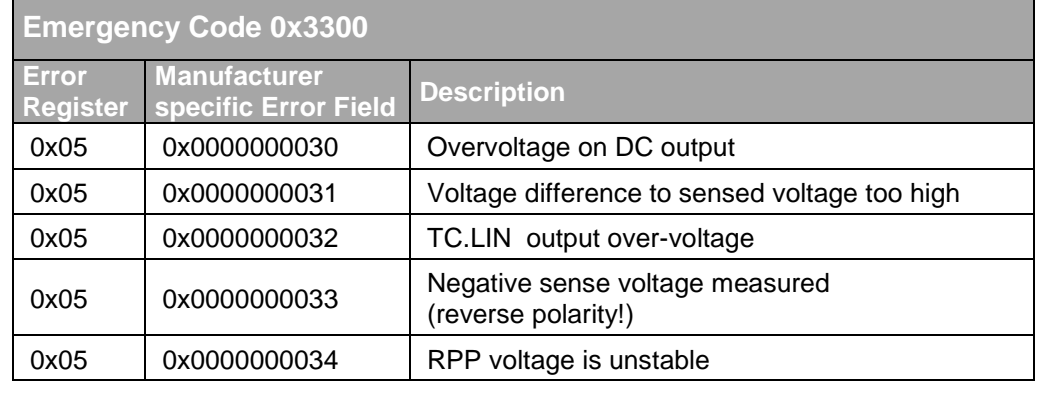

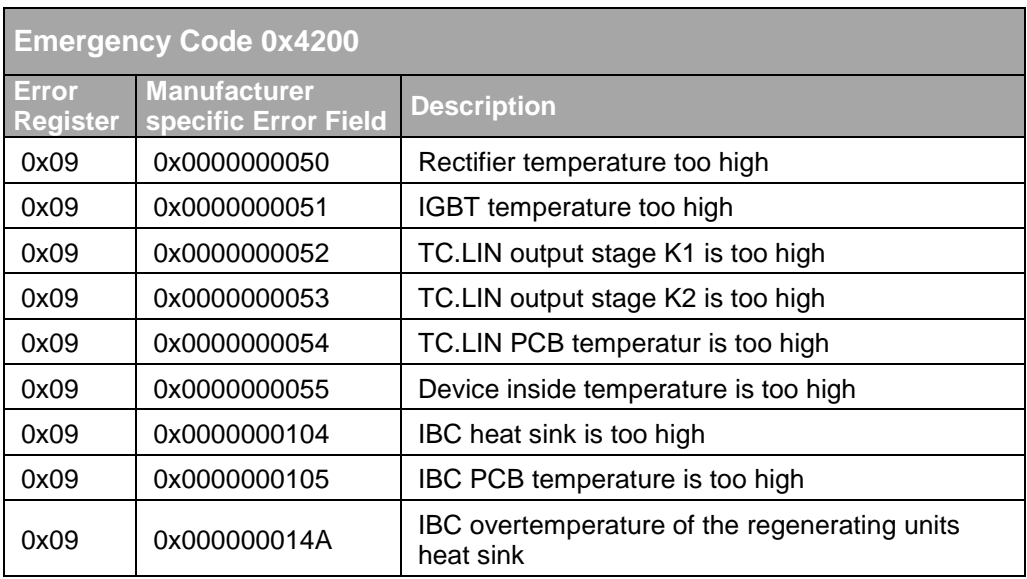

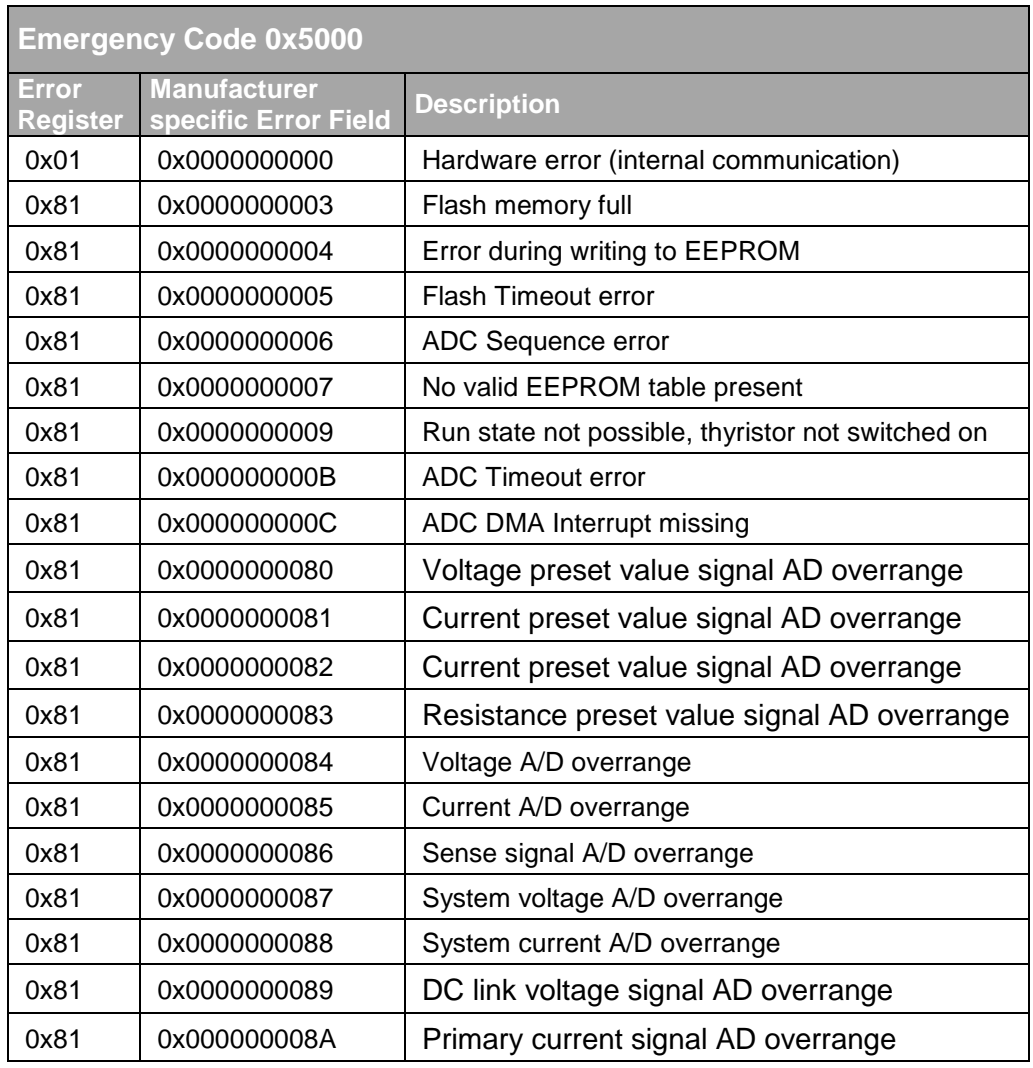

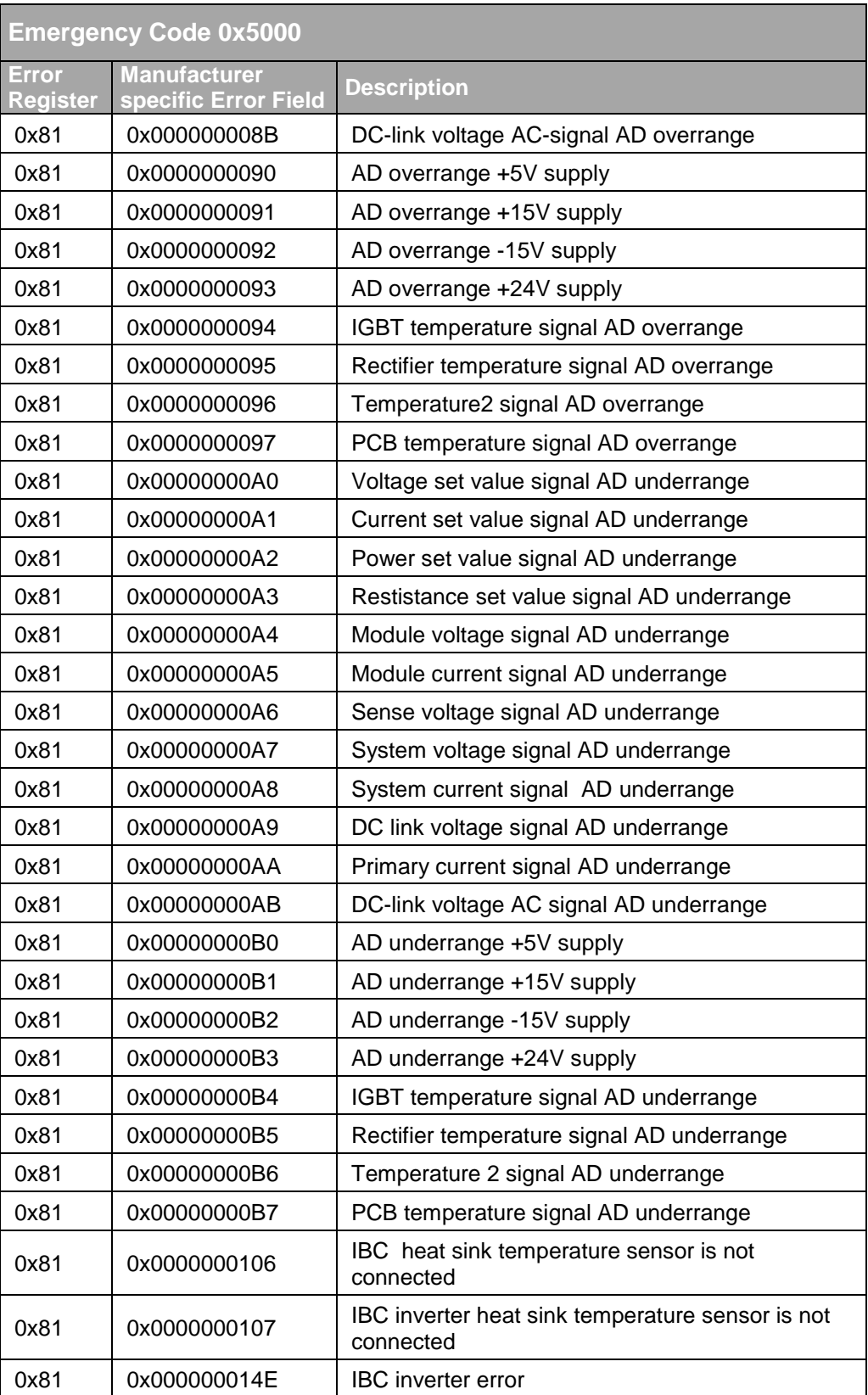

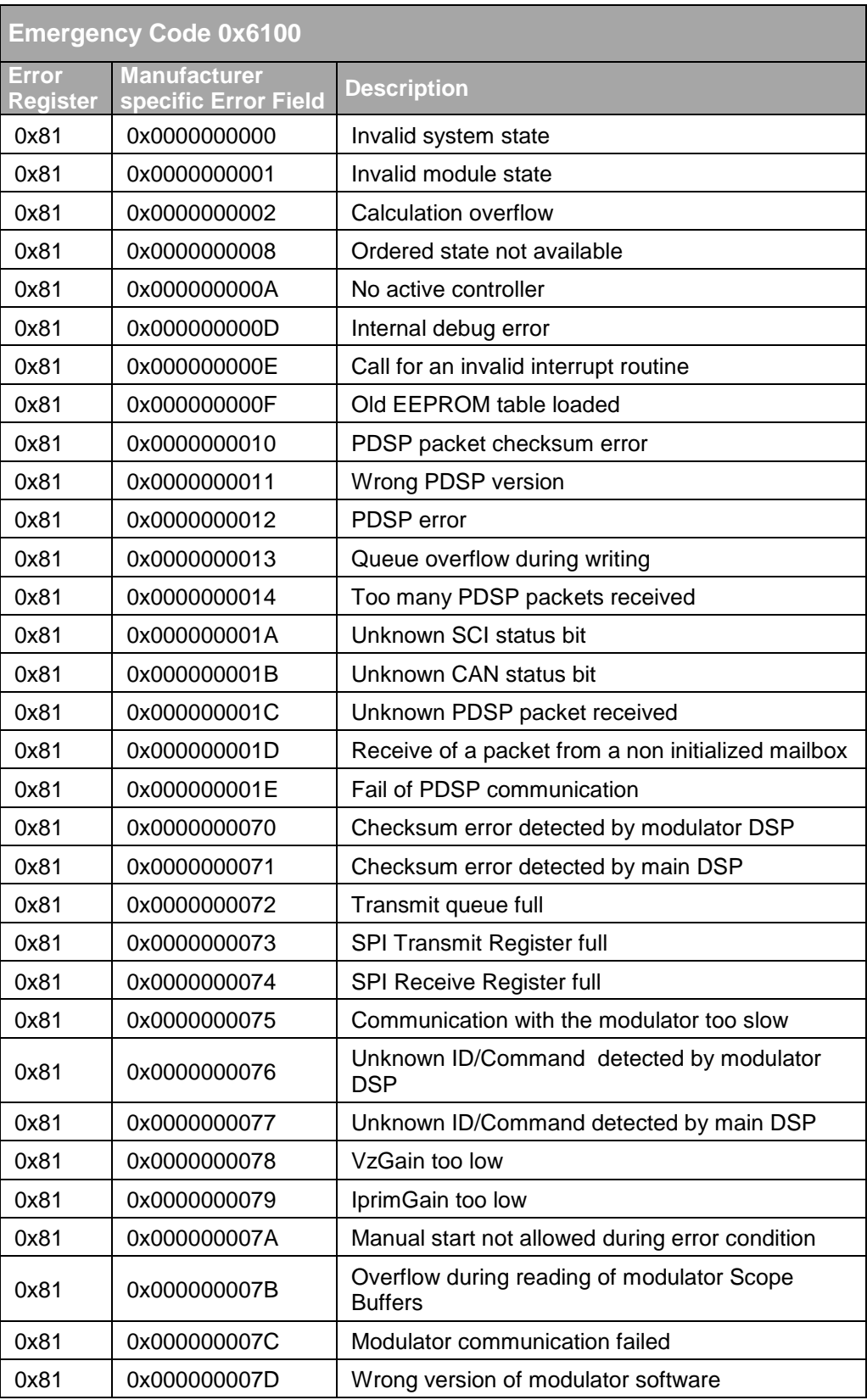

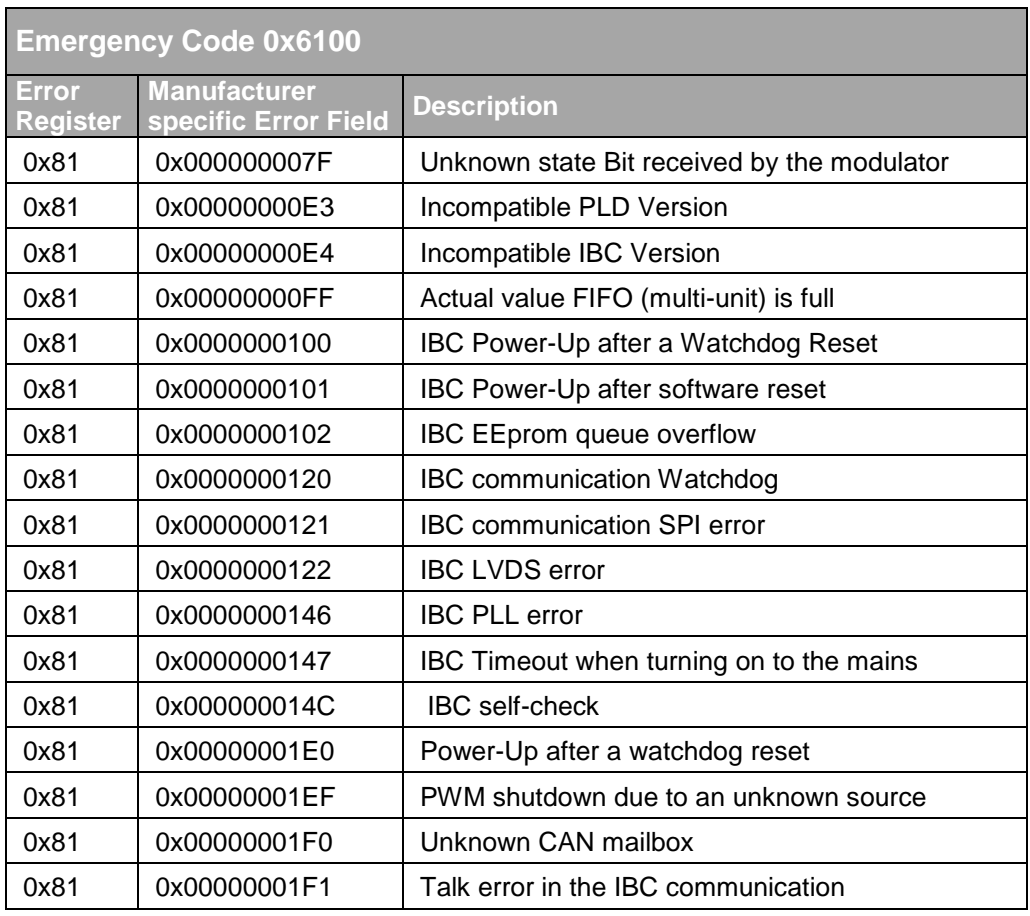

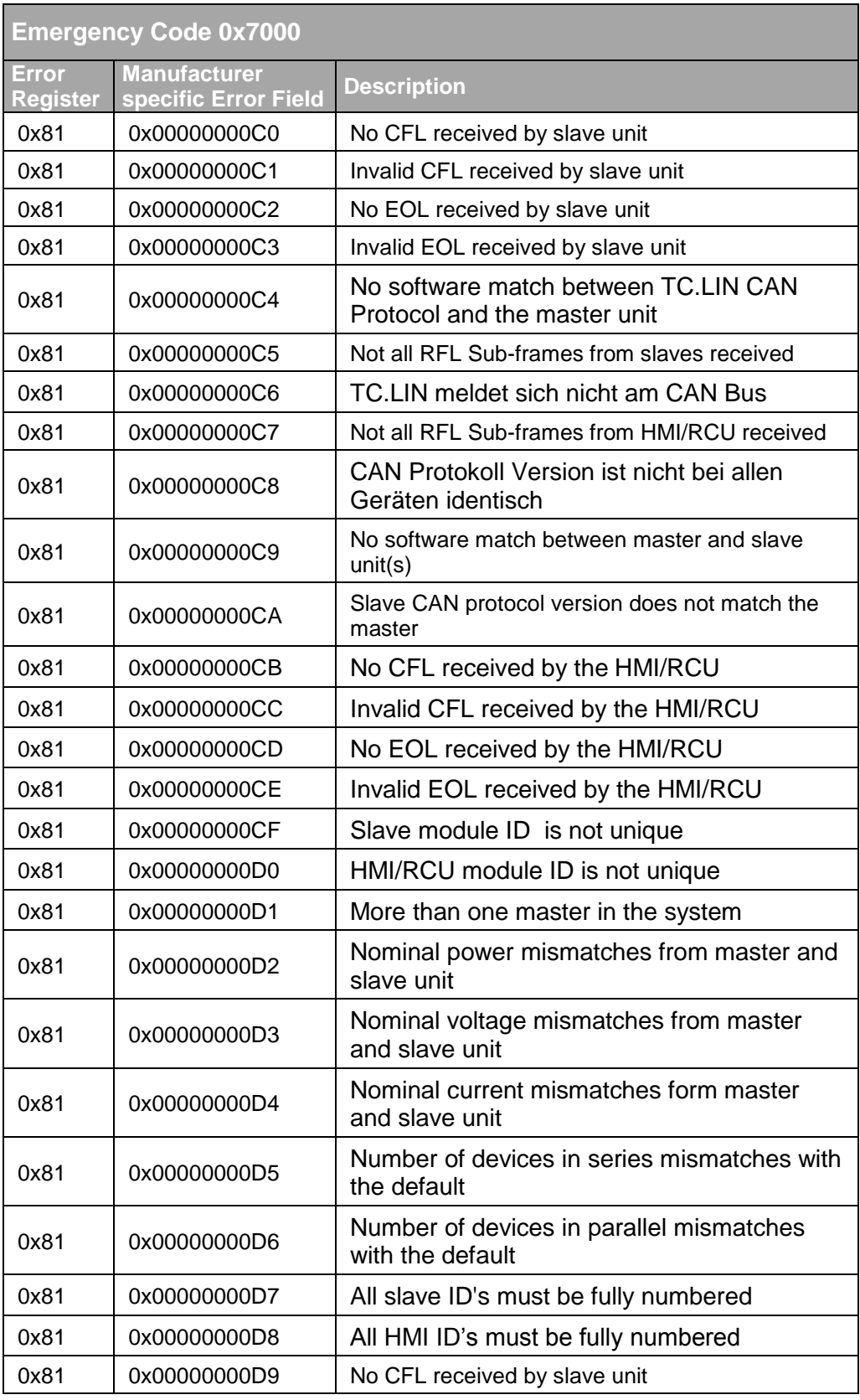

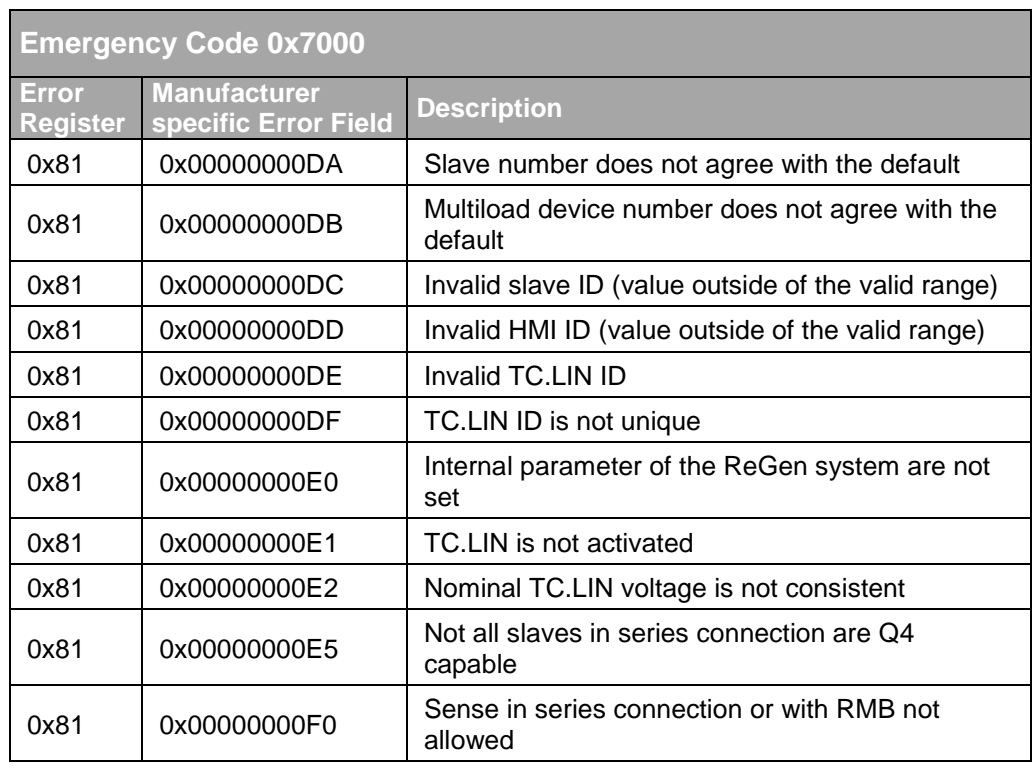

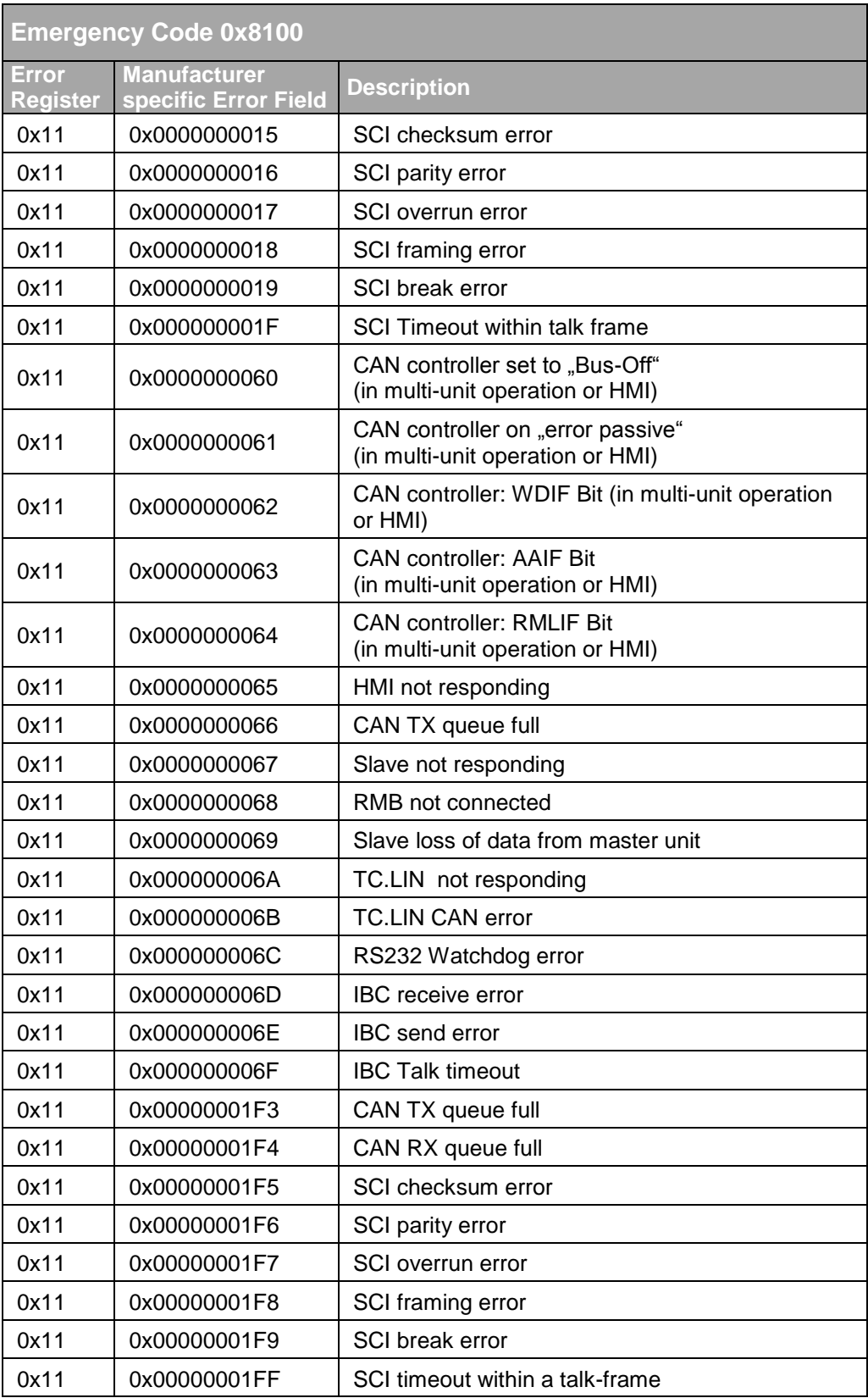

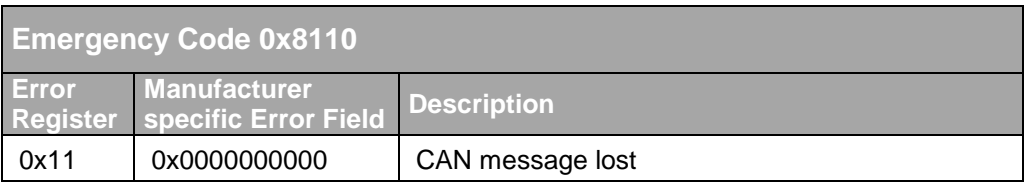

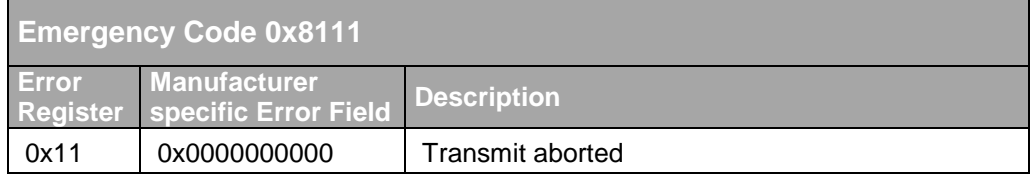

Tab. 80

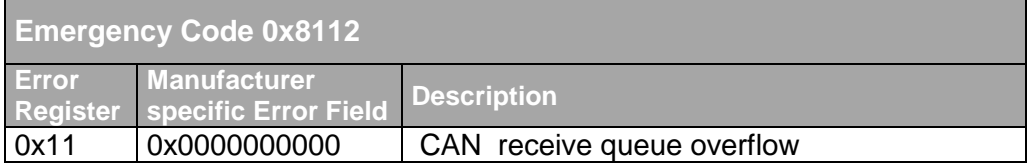

Tab. 81

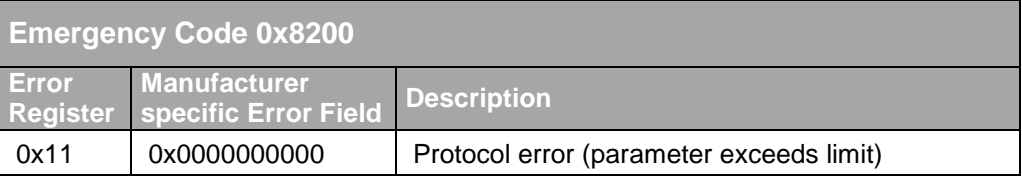

Tab. 82

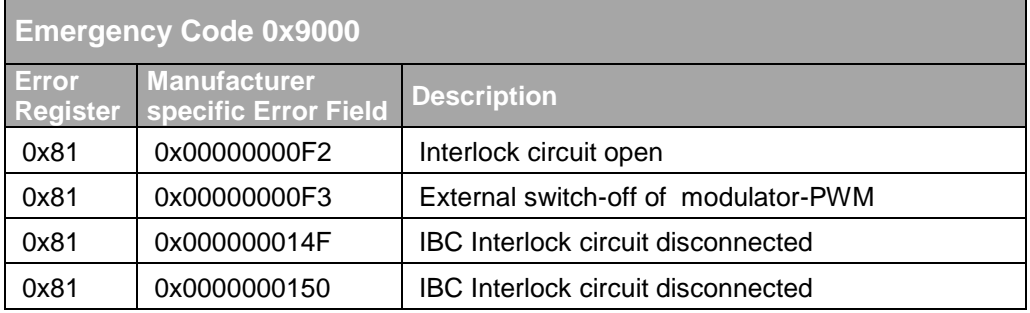

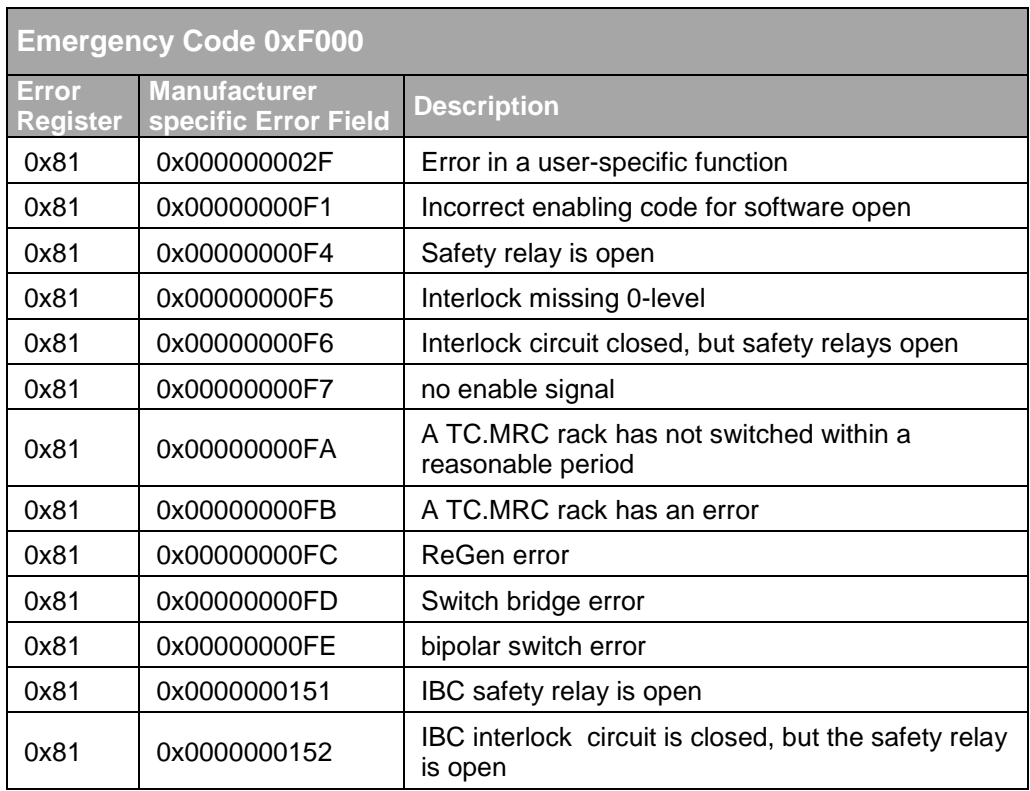

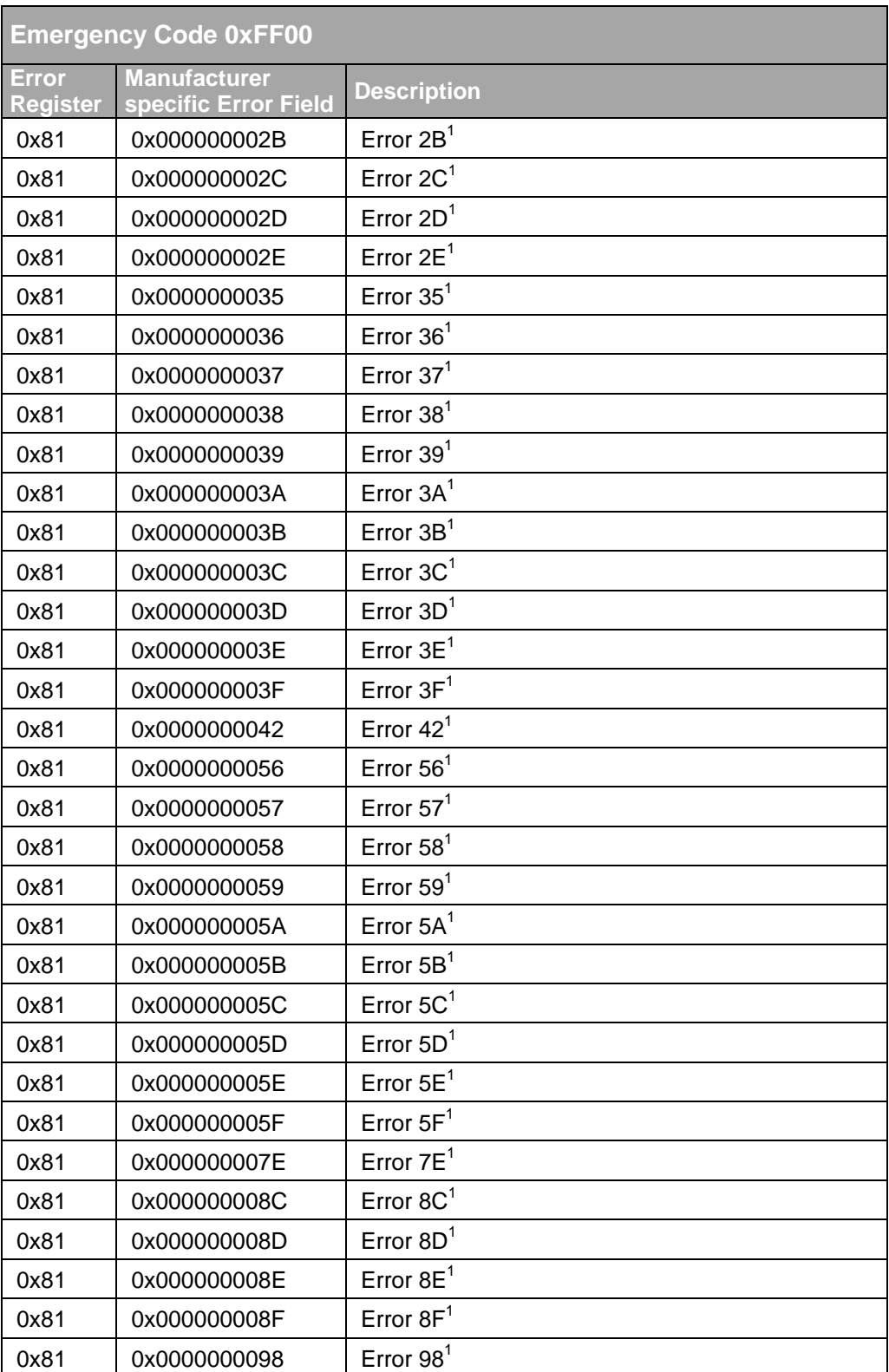

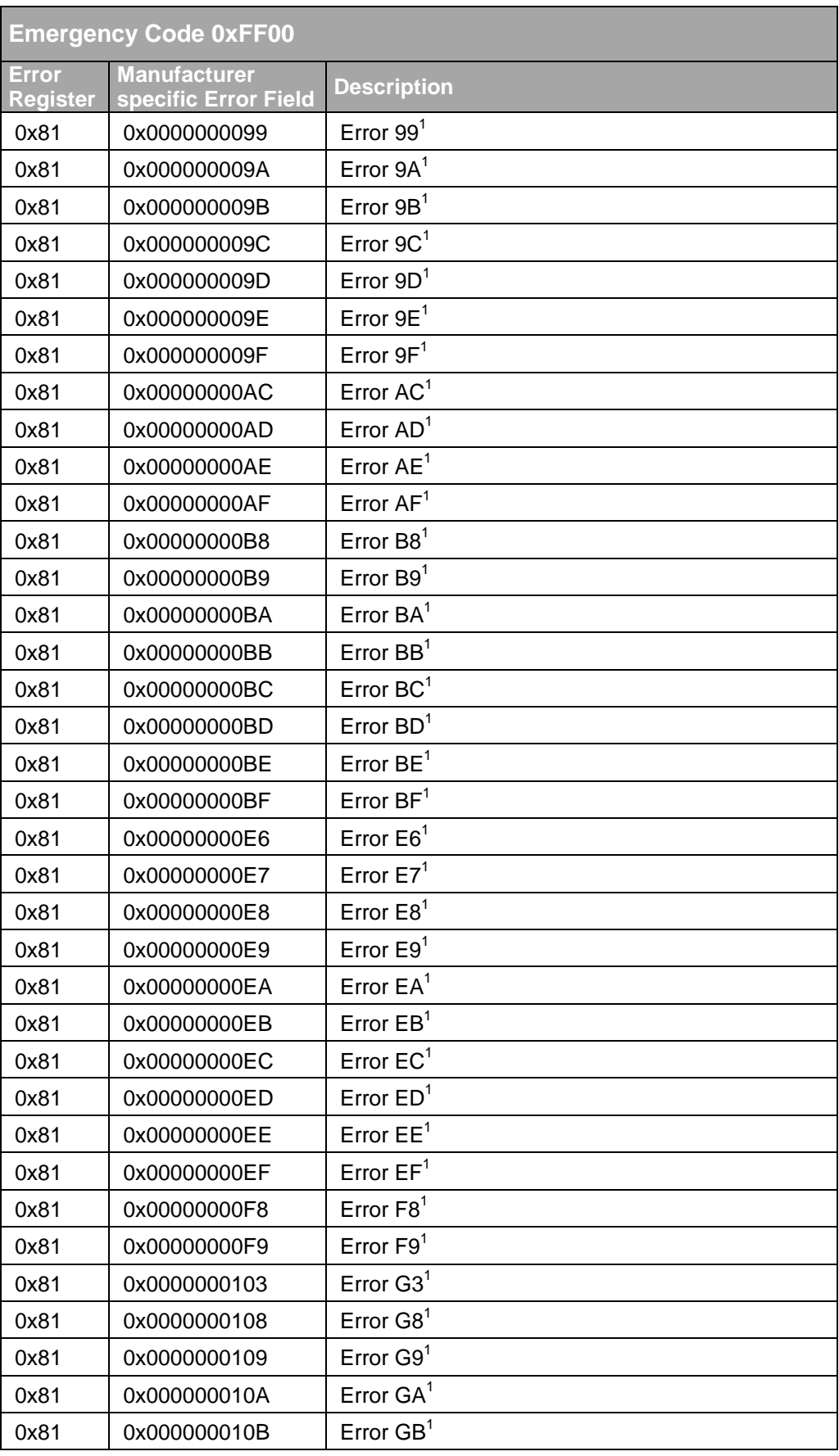

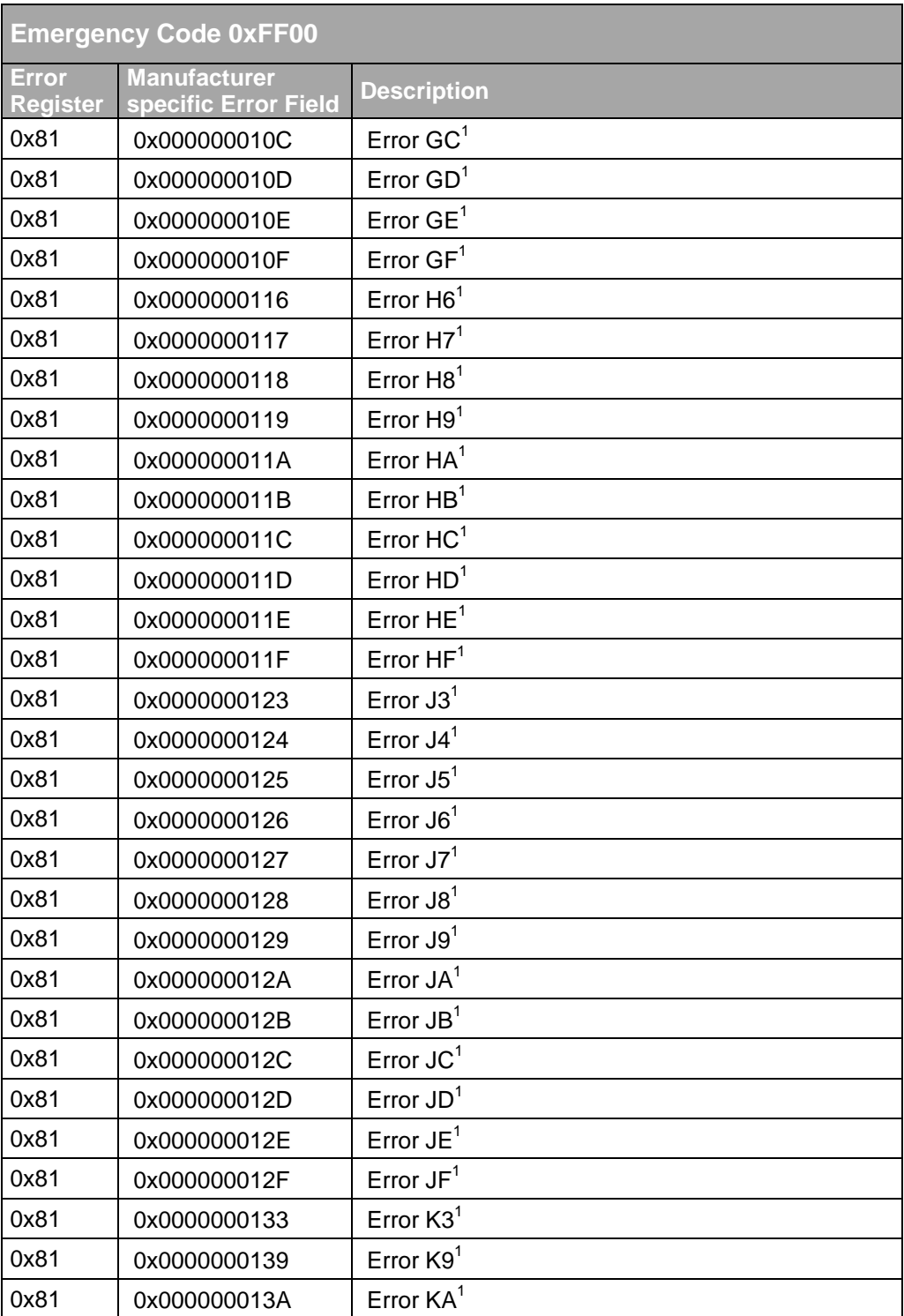

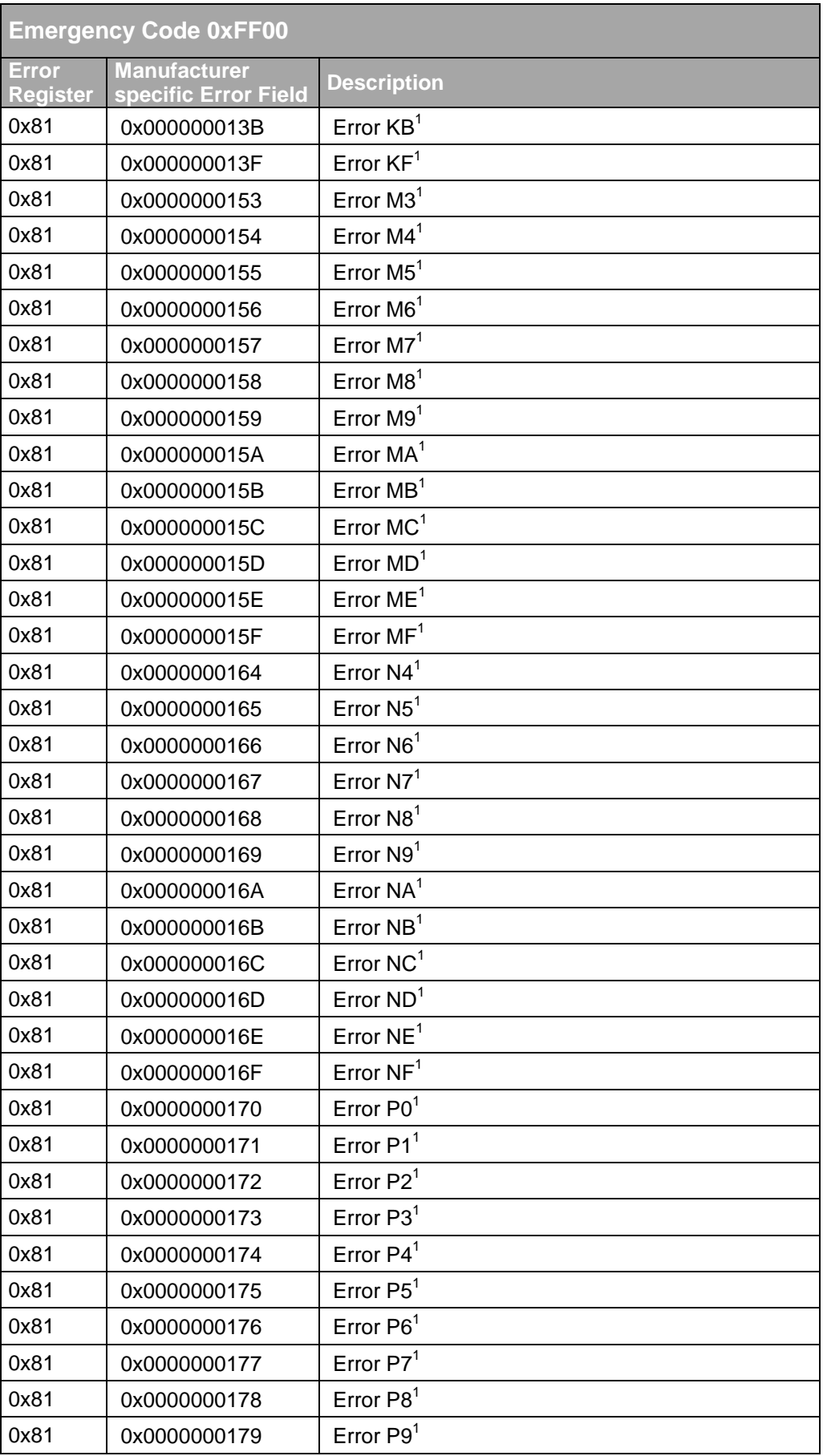

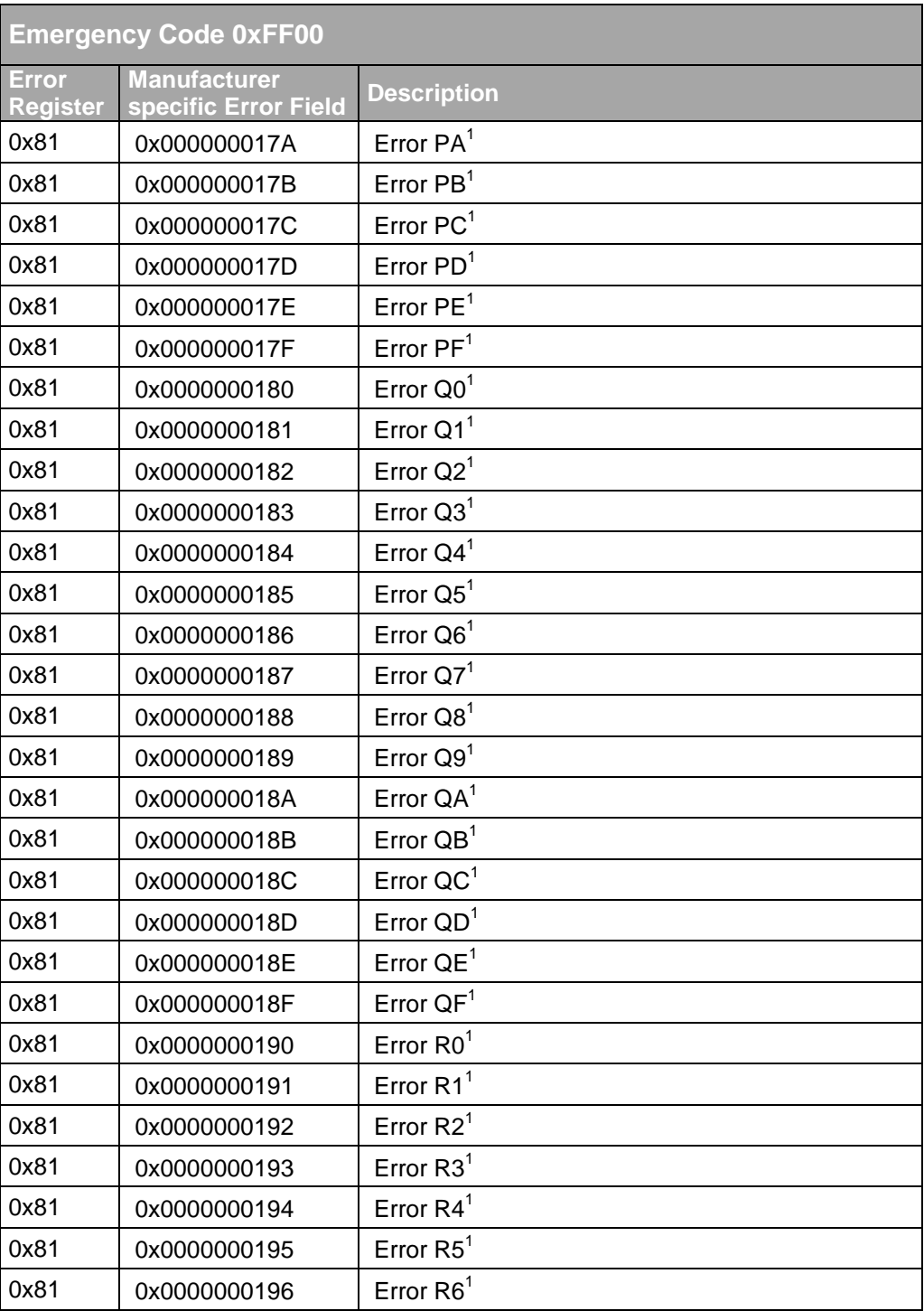

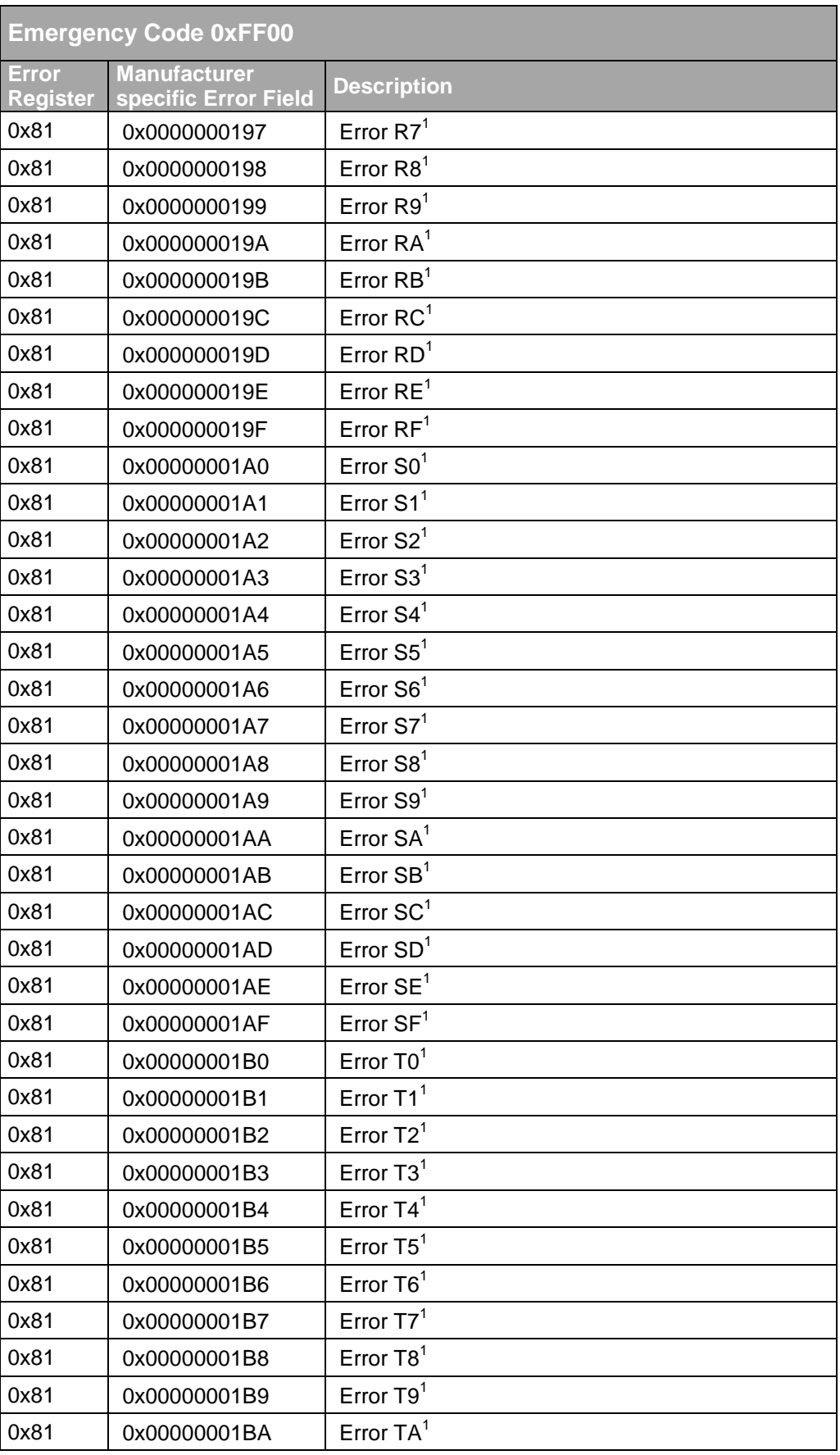

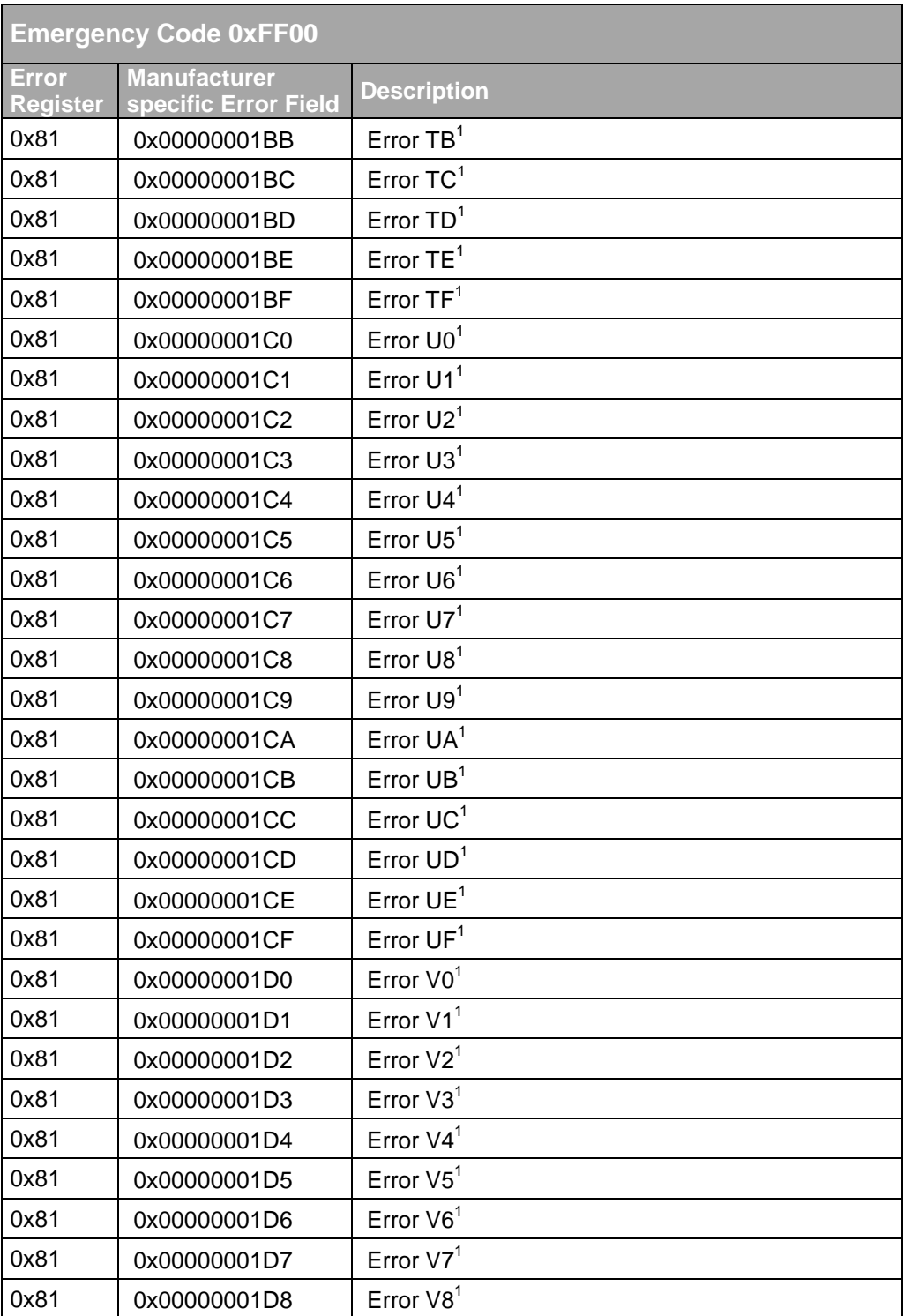

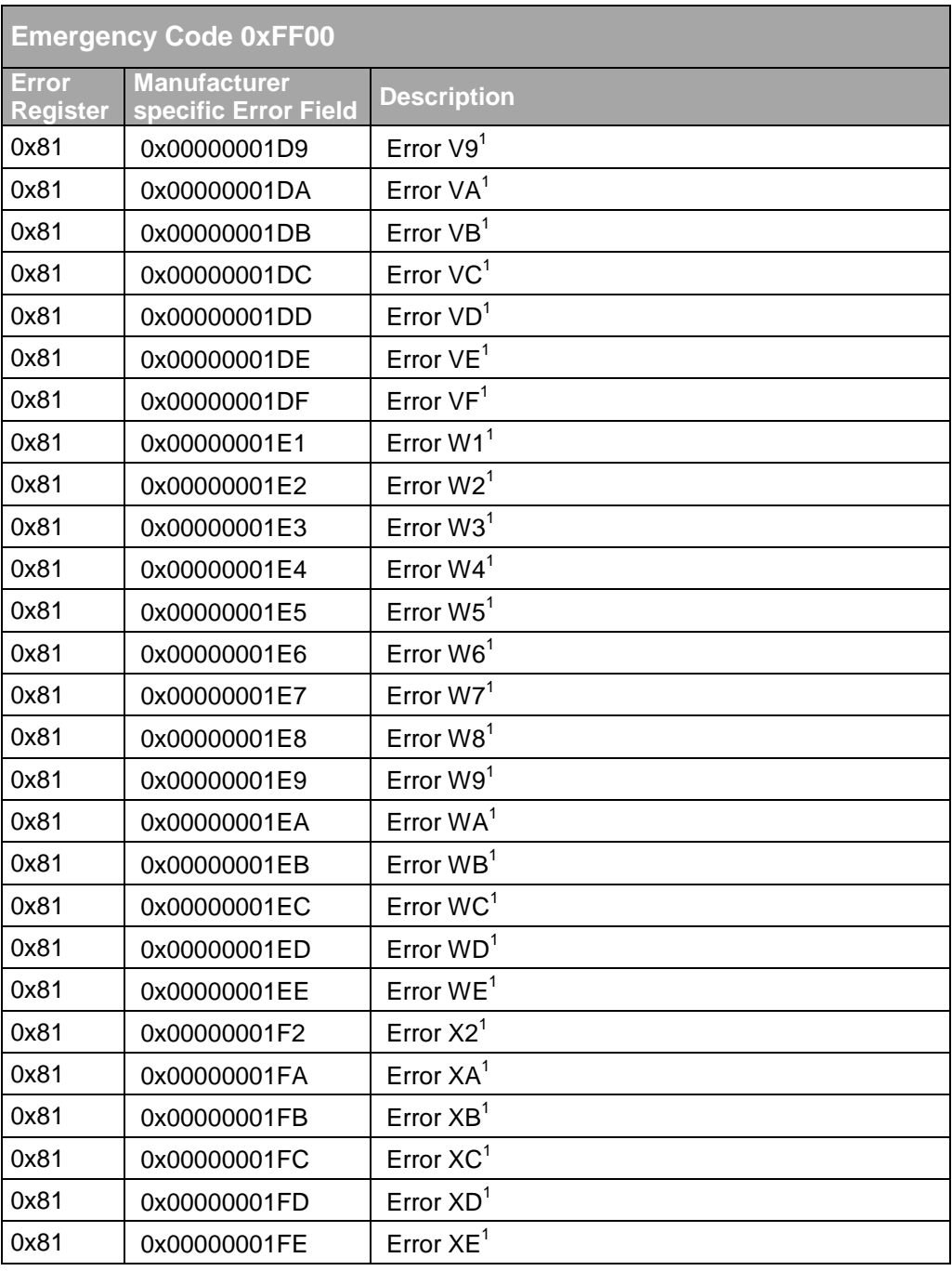

Tab. 85  $1^1$  Refer to the actual TopCon maual

## <span id="page-63-0"></span>9. Glossary

- **CAN Node** A communication unit connected to CAN bus.
- **CiA C**AN in **A**utomation. International organisation for development of supervisory CAN protocols.
- **COB-ID C**ommunication **Ob**ject **Id**entifier. Identification of a communication object, consisting of function code and module-ID.
- **EMCY Em**ergen**cy** Object. Intended for transmission of error codes. An EMCY is transmitted only once in asynchronous mode.
- **NMT N**etwork **M**anagemen**t**. Commands for the control of state machines inside slaves.
- **Master** CAN Node which is able to configure and control all remaining CAN nodes. Transmits NMT code.
- **Module-ID** Address of a CAN node. An address is an unique number in the range of 1 .... 127.
- **PDO P**rocess **D**ata **O**bject. Used for transmission of general process data. A PDO contains only data which is readable by all active CAN nodes.
- **RTR R**emote **T**ransmit **R**equest. Request for transmission of a PDO. RTR contains no data.
- **SDO S**ervice **D**ata **O**bject. Configures a specific CAN node. A SDO query causes a SDO reply. The SDO communication takes place between a NMT master and a specific slave.
- **Slave** CAN node which only receives commands from NMT master.
- **SYNC Synchronisation Object. This is to synchronize several** nodes together and is sent periodically over the bus.